UNIVERSITATEA "BABEŞ-BOLYAI" CLUJ-NAPOCA

FACULTATEA DE FIZICĂ

SPECIALIZAREA FIZICĂ TEHNOLOGICĂ

**LUCRARE DE LICENŢĂ**

Coordonator științific: Absolvent:

Prof. Dr. Titus A. Beu Bucuța Victor-Andrei

UNIVERSITATEA "BABEŞ-BOLYAI" CLUJ-NAPOCA FACULTATEA DE FIZICĂ SPECIALIZAREA FIZICĂ TEHNOLOGICĂ

# **LUCRARE DE LICENŢĂ**

# **SOFTWARE DE ANALIZĂ A OSCILAȚIILOR AMORTIZATE**

Coordonator științific: Absolvent:

Prof. Dr. Titus A. Beu Bucuța Victor-Andrei

# **Cuprins**

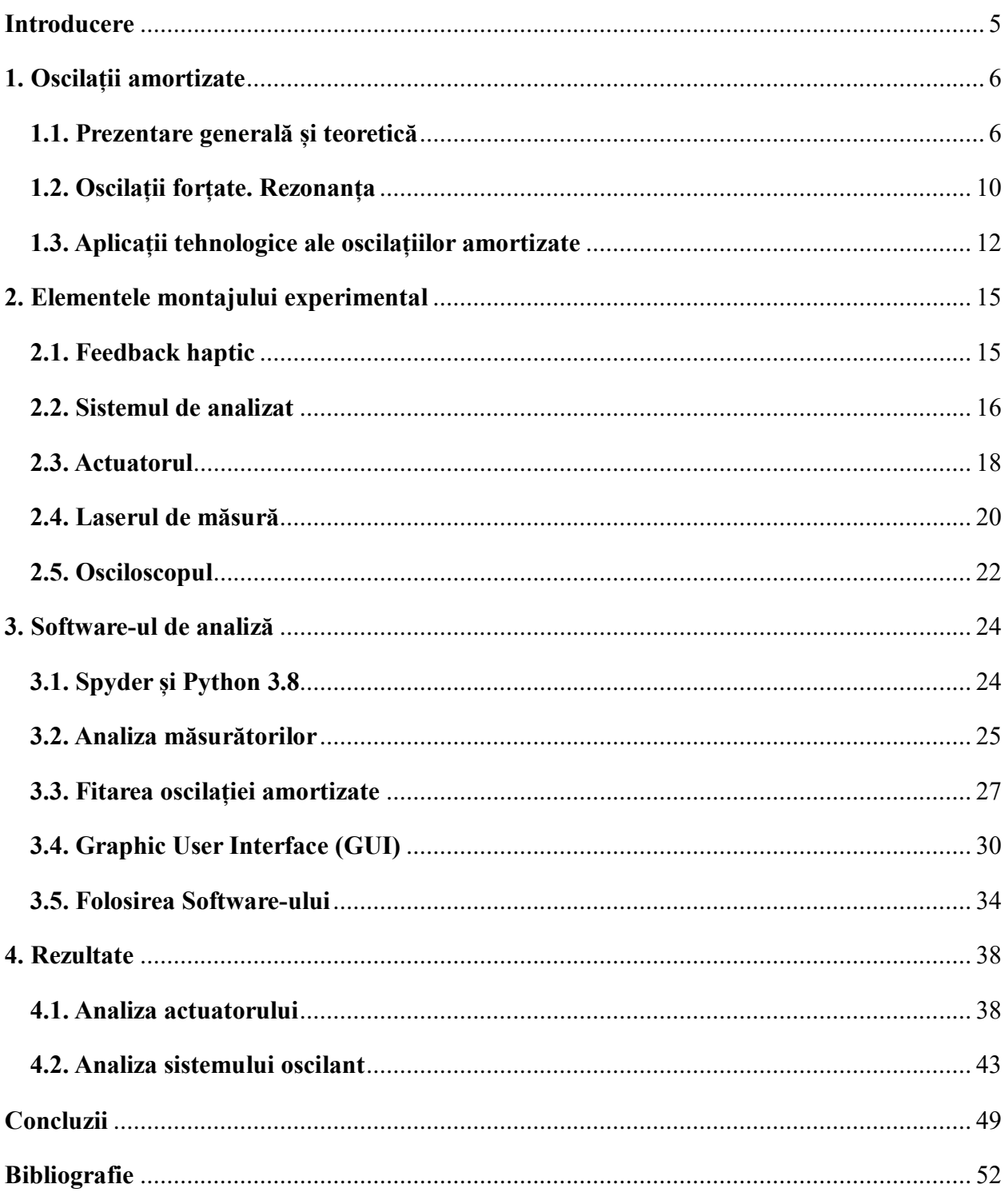

# **Abstract**

The objective of this work is to present a dedicated software for analyzing damped oscillations: how it was built, how to use it and the theoretical aspects of the physical phenomenon it is based on. Such a software is necessary in innovation laboratories to improve the work realized on steering wheel switches with active haptic feedback, which rely on damped oscillations.

Although better and more detailed software for data analysis exist (Excel, SciDAVis, Origin), these are not specialized in analyzing measurements of damped oscillations. The described software is built exactly for this use case, being able to automatically calculate the essential parameters of this phenomenon: frequency, amplitude and damping. Thus, the required human input for analyzing damped oscillations is reduced, improving the efficiency of the development of the previously mentioned systems.

The first chapter will introduce the reader to the subject by presenting the theoretical aspects of damped oscillations, forced oscillations and resonance, exemplifying the phenomenon by describing its main technological applications.

The analyzed system (the steering wheel switch with active haptic feedback) and the measurement tools (a laser and an oscilloscope) will be described in the second chapter.

The third chapter will describe the development process of the software dedicated to analyzing the measurements made with the tools previously presented. There will be less emphasis on the lines of code, the main part will consist of describing the mathematical models that are the basis of code. Describing the building process of the Graphic User Interface will consist of mentioning the main functions used to create it. The last part of this chapter will be a tutorial on how to use this software, step by step.

Lastly, there will be a presentation on how two systems were measured and analyzed with this software and what the obtained results mean. The two systems are a voice coil actuator and a steering wheel switch with buttons with active haptic feedback.

<span id="page-3-0"></span>My personal contribution to this work is the software for measurement analysis. The results obtained with this software are interpreted by me and interpreted to find solutions and development ideas which improve active haptic feedback systems.

# **Introducere**

Obiectivul acestei lucrări este prezentarea modului de realizare și de utilizare a unui software de analiză a oscilațiilor amortizate, împreună cu modelele teoretice aflate la baza sa. Un astfel de software este necesar pentru a crește viteza de lucru în laboratoarele de inovare axate pe sisteme de butoane cu feedback haptic activ, care au la bază oscilații amortizate.

Deși există nenumărate aplicații dedicate analizei de măsurători, cu mult mai multe capabilități decât software-ul descris (Excel, SciDAVis, Origin), acestea nu sunt dedicate măsurătorilor de oscilații amortizate. Software-ul prezentat este conceput special pentru o astfel de utilizare, automatizând procesul de calcul al parametrilor specifici acestui fenomen fizic: frecvență, amplitudine, amortizare, etc. Astfel, se reduc pașii prin care trece un utilizator care dorește să analizeze doar oscilații amortizate, crescând eficiența dezvoltării și a îmbunătățirii sistemelor care oscilează amortizat.

Primul capitol va realiza introducerea în domeniu, prezentând baza teoretică a oscilațiilor amortizate, a oscilațiilor forțate și a fenomenului de rezonanță și exemplificând aplicațiile principale a oscilațiilor amortizate în tehnologie.

A doua parte a lucrării se va axa pe descrierea sistemului de analizat, și anume butonul cu feedback haptic activ, și a aparatelor de măsură: laserul și osciloscopul.

În al treilea capitol se descrie dezvoltarea unui software dedicat pentru analiza măsurătorilor realizate cu aparatura descrisă în capitolul precedent. Se vor descrie modelele matematice aflate la baza software-ului, fără a se pune accent pe codul propriu-zis, excepția fiind descrierea realizării interfeței de utilizare, unde se vor menționa funcțiile utilizate pentru realizarea sa. De asemenea, se vor prezenta pașii pe care trebuie să îi urmeze un utilizator pentru a folosi acest software.

Ultimul capitol prezintă rezultatele obținute prin utilizarea software-ului, legate de două sisteme ce au fost măsurate: un actuator de vibrație format dintr-o bobină și un magnet și un sistem de butoane cu feedback haptic activ.

Contribuția proprie la această lucrare este, după cum s-a descris mai sus, software-ul de analiză de măsurători, realizat individual. Rezultatele proprii obținute prin utilizarea software-ului sunt interpretate și folosite în vederea găsirii unei direcții de îmbunătățire a sistemului măsurat.

5

# <span id="page-5-0"></span>**1. Oscilații amortizate**

#### <span id="page-5-1"></span>**1.1. Prezentare generală și teoretică**

O oscilație este definită ca o mișcare periodică în jurul unei poziții de echilibru. În absența forțelor externe, precum frecarea cu aerul, oscilația va dura la infinit, adică amplitudinea oscilației rămâne constantă în timp.

Totuși, în realitate există forțe de frecare ce vor amortiza oscilația sistemului: forțe de frecare cu aerul, frecări interne între componentele sistemului, etc. Pentru a putea analiza mișcarea unui oscilator amortizat trebuie dedusă legea de mișcare a acestuia. Se va folosi drept exemplu un pendul elastic simplu: un resort ideal (fără masă) de constantă elastică  $k$ , de care este prins un corp de masă  $m$ . Frecarea cu aerul va fi proporțională cu viteza corpului, constanta de proporționalitate fiind − (semnul minus arată că frecarea se va opune mișcării). Oscilațiile se vor efectua cu viteze și amplitudini mici.

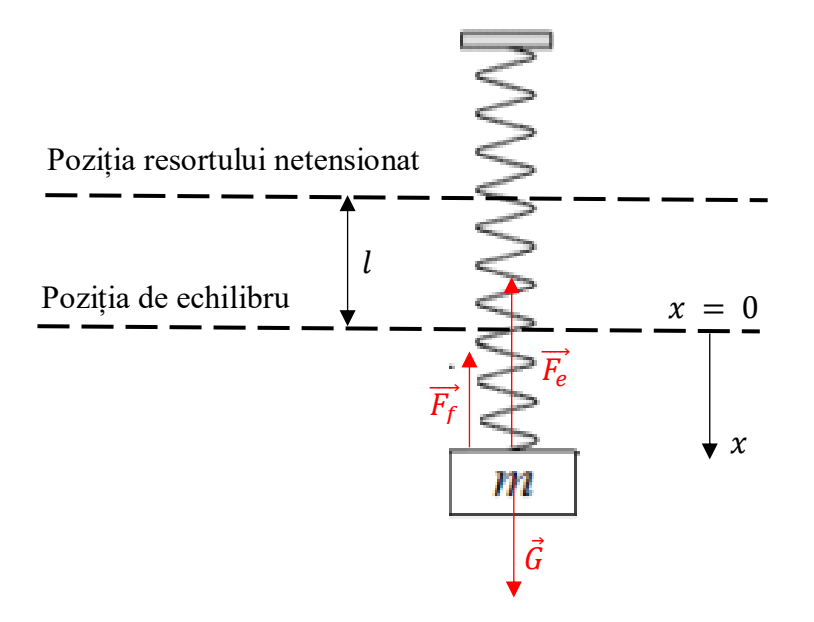

**Fig. 1.1** – Pendul elastic amortizat

Principiul II al mecanicii clasice va arăta astfel:

$$
\vec{G} + \vec{F_f} + \vec{F_e} = m\vec{a}
$$
 (1.1)

Știm că:

$$
F_e = k(l + x) = kl + kx = G + kx
$$
 (1.2)

Și că forța de frecare depinde de viteză:

$$
F_f = -\lambda v \tag{1.3}
$$

Atunci putem scrie scalar, folosind notațiile  $\dot{x} = v = \frac{dx}{dt}$  $\frac{dx}{dt}$ ,  $\ddot{x} = a = \frac{dv}{dt}$  $\frac{dv}{dt} = \frac{d^2x}{dt^2}$  $\frac{a}{dt^2}$ :

$$
m\ddot{x} + \lambda \dot{x} + kx = 0 \tag{1.4}
$$

Dacă împărțim la m:

$$
\ddot{x} + 2\delta \dot{x} + \omega_0^2 x = 0 \tag{1.5}
$$

Unde  $\delta = \frac{\lambda}{2\pi}$  $\frac{\lambda}{2m}$  – coeficient de amortizare și  $\omega_0 = \sqrt{\frac{k}{m}}$  $\frac{\kappa}{m}$ – pulsație.

Aceasta este ecuația de mișcare a unui oscilator amortizat, în absența unor forțe de acțiune exterioare. Dacă există o forță exterioară variabilă în timp forma finală a ecuației de mișcare va fi:

$$
\ddot{x} + 2\delta \dot{x} + \omega_0^2 x = \frac{F(t)}{m}
$$
 (1.6)

În continuare, vom analiza cazul în care  $F(t) = 0$ . Pentru a obține o formulă finală pentru deplasare, vom rezolva ecuația diferențială de ordin doi, omogenă și cu coeficienți constanți, (1.5). Vom scrie ecuația caracteristică:

$$
r^2 + 2\delta r + \omega_0^2 = 0 \tag{1.7}
$$

Solutiile vor fi:

$$
r_{1,2} = -\delta \pm \sqrt{\delta^2 - \omega_0^2} \tag{1.8}
$$

Caracterul mișcării va fi determinat de relația dintre forța de frecare, reprezentată de  $\delta^2$ , și forța elastică, reprezentată de  $\omega_0^2$ . Se disting următoarele tipuri de mișcări amortizate:

#### a) Mișcare supra-amortizată ( $\delta > \omega_0$ )

Cantitatea de sub radical este pozitivă, astfel că soluția ecuației diferențiale este una exponențială:

$$
x(t) = Ae^{-(\delta - \omega_0)t} + Be^{(\delta - \omega_0)t}
$$
\n(1.9)

unde  $A$  și  $B$  se determină din condițiile inițiale. Corpul scos din poziția de echilibru revine la poziția de echilibru după un timp destul de lung  $t$ . [1]

#### b) Mișcare cu amortizare critică ( $\delta = \omega_0$ )

Cantitatea de sub radical este nulă, astfel cele două soluții ale ecuației caracteristice sunt egale:  $r_1 = r_2 = -\delta$ . Totuși, există și o a doua soluție de forma  $te^{rt}$ . Astfel, soluția ecuației diferențiale devine:

$$
x(t) = e^{-\delta t} (A + Bt)
$$
\n(1.10)

unde  $A$  și  $B$  se determină din condițiile inițiale. Corpul scos din poziția de echilibru revine la poziția de echilibru la cel mai scurt timp  $t$ . [1]

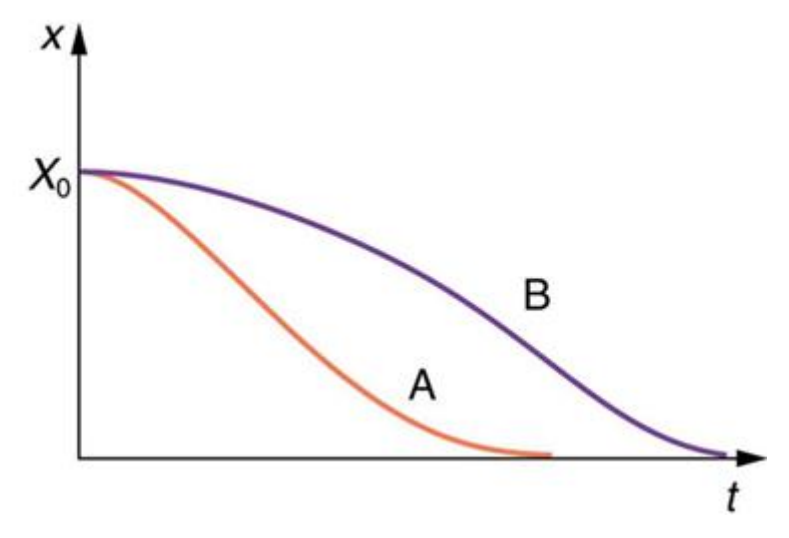

**Fig. 1.2** – Comparație între oscilația supra-amortizată (B) și cea amortizată critic (A) [2]

#### c) Mișcare sub-amortizată ( $\delta < \omega_0$ )

Forța de frecare nu va învinge forța elastică. Amortizarea este slabă și, în general, doar astfel de mișcări sunt numite *oscilații* amortizate. Cantitatea de sub radical va fi negativă, adică soluțiile ecuației caracteristice vor fi imaginare, iar soluția ecuației diferențiale arată astfel:

$$
x(t) = e^{-\delta t} \left( A e^{j\omega t} + B e^{-j\omega t} \right)
$$
 (1.11)

unde cu  $\omega$  vom nota pulsația oscilației amortizate:

$$
\omega^2 = \omega_0^2 - \delta^2 \tag{1.12}
$$

Deși soluția ecuației caracteristice este una complexă, soluția ecuației diferențiale va fi un număr real, deoarece reprezintă deplasarea corpului față de poziția de echilibru. Atunci, este necesar ca  $\vec{A}$  si  $\vec{B}$  să fie numere complexe, iar unul să fie conjugatul celuilalt. Atunci, dacă folosim următoarele notații:

$$
A + B = C \cos \varphi \tag{1.13}
$$

$$
A - B = jC\sin\varphi \tag{1.14}
$$

vom obține soluția finală pentru oscilatorul amortizat:

$$
x(t) = C_0 e^{-\delta t} \cos(\omega t - \varphi)
$$
 (1.15)

unde  $C$  și  $\varphi$  se determină din condițiile inițiale [1]. Comparând această formulă cu cea a unui oscilator neamortizat:

$$
x(t) = C\cos(\omega_0 t - \varphi) \tag{1.16}
$$

putem concluziona că un sistem amortizat oscilează asemănător unui sistem neamortizat, dar pulsația va fi mai mică (ecuația 1.12) și amplitudinea va scădea după legea:

$$
\mathcal{C} = \mathcal{C}_0 e^{-\delta t} \tag{1.17}
$$

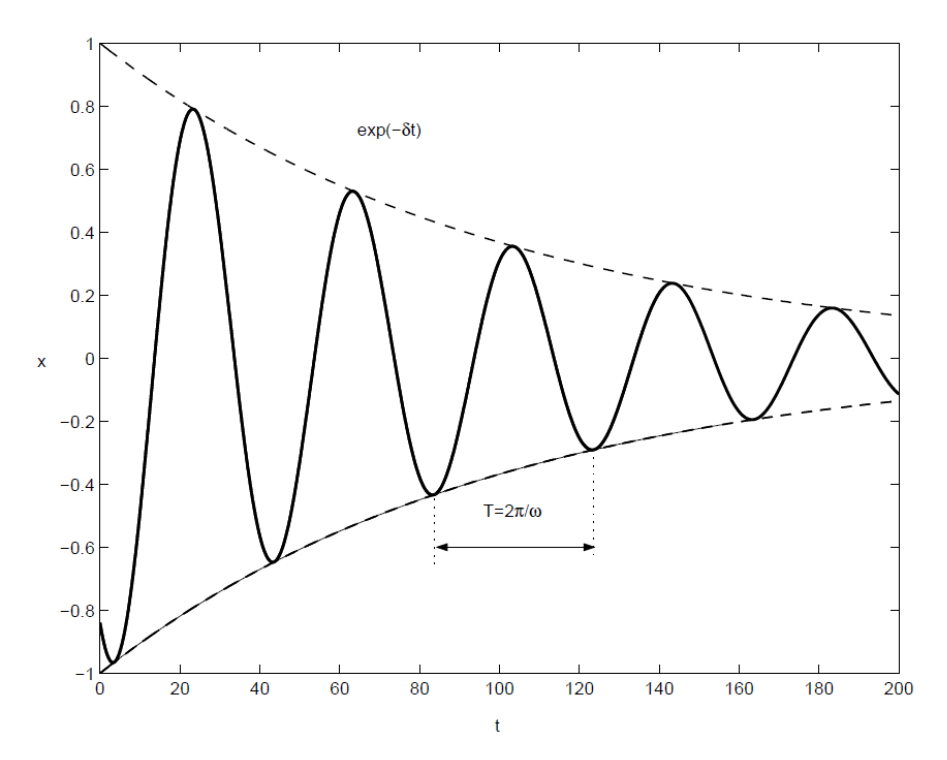

**Fig. 1.3** – Oscilație sub-amortizată [1]

Pentru a afla forma vitezei și a accelerației unui astfel de sistem se calculează prima, respectiv a doua derivată a deplasării:

$$
v(t) = \frac{dx}{dt} = -C_0 e^{-\delta t} (\omega \sin(\omega t - \varphi) + \delta \cos(\omega t - \varphi))
$$
 (1.18)

$$
a(t) = \frac{dv}{dt} = C_0 e^{-\delta t} (2\delta\omega \sin(\omega t - \varphi) + (\delta^2 - \omega^2) \cos(\omega t - \varphi))
$$
 (1.19)

Astfel, în continuare se va vorbi despre mișcări sub-amortizate, numindu-le oscilații amortizate. Amortizarea poate fi descrisă de mai multe mărimi, dar cele mai des întâlnite se află în tabelul 1.1:

**Tabel 1.1** – Parametri ce descriu amortizarea unui sistem

| Denumire                 | <b>Simbol</b> | <b>Unitate în SI</b> | Formulă                |
|--------------------------|---------------|----------------------|------------------------|
| Coeficient de amortizare |               | $c^{-1}$             | Se deduce experimental |
| Constanta de timp        | τ             | S                    | $\mathcal{S}^{-1}$     |
| Decrement logaritmic     |               |                      |                        |
| Factor de calitate       |               |                      | $\omega/2\delta$       |
| Factor de pierdere       | η             | $-(de obicei %)$     | $\delta T/\pi$         |

Fiecare parametru are diferite utilizări și ajută la modelarea unui sistem amortizat:

- Coeficientul de amortizare se poate deduce experimental din fitarea descreșterii exponențiale a amplitudinii oscilației

- Decrementul logaritmic și factorul de pierdere sunt parametri introduși in software-uri de simulare a sistemelor amortizate
- Factorul de calitate poate fi determinat și din analiza spectrală a oscilației
- Constanta de timp este timpul în care amplitudinea oscilațiilor scade de  $e = 2.71$  ori

### <span id="page-9-0"></span>**1.2. Oscilații forțate. Rezonanța**

În subcapitolul trecut, s-a discutat cazul în care asupra sistemului nu acționează forțe exterioare variabile în timp, în afara fortelor de frecare care sunt proportionale cu  $\dot{x}$ . Totusi pentru a scoate din echilibru un sistem pentru a-i porni oscilația, este necesară o forță exterioară. Presupunem că această forță acționează de-a lungul întregii oscilații și este o forță periodică, cu amplitudinea  *si pulsație Ω. Atunci, ecuația de mișcare a sistemului devine:* 

$$
m\ddot{x} + \lambda \dot{x} + kx = F\cos\Omega t \tag{1.20}
$$

Rescriem ecuația, împărțind la  $m$  și rescriind forma oscilatorie a forței sub formă complexă, folosind notația:  $\alpha = \frac{F}{m}$  $\frac{r}{m}$ :

$$
\ddot{x} + 2\delta \dot{x} + \omega_0^2 x = \alpha e^{j\Omega t} \tag{1.21}
$$

Spre deosebire de cazul precedent, aceasta este o ecuație diferențială de ordin doi neomogenă, astfel că soluția ecuației va fi suma dintre soluția omogenă și cea particulară. Soluția ecuației omogene este cea din ecuația 1.11, așadar trebuie găsită doar soluția particulară. Aceasta trebuie să se asemene ca formă cu termenul ce ii cauzează apariția, adică forța exterioară oscilatorie. Propunem atunci o soluție de formă asemănătoare, unde  $D$  este o constantă complexă:

$$
x_{particular}(t) = De^{j\Omega t} \tag{1.22}
$$

Pentru a determina această mărime  $D$ , vom înlocui soluția particulară în ecuația de mișcare:

$$
-\Omega^2 D e^{j\Omega t} + 2\delta \Omega j D e^{j\Omega t} + \omega_0^2 D e^{j\Omega t} = \alpha e^{j\Omega t}
$$
 (1.23)

de unde va reieși:

$$
D = \frac{\alpha}{\omega_0^2 - \Omega^2 + 2j\delta\Omega} \tag{1.24}
$$

Soluția generală a ecuației de mișcare va fi:

$$
x(t) = e^{-\delta t} \left( A e^{j\omega t} + B e^{-j\omega t} \right) + \frac{\alpha}{\omega_0^2 - \Omega^2 + 2j\delta\Omega} e^{j\Omega t}
$$
 (1.25)

unde primul termen (soluția omogenă) tinde la 0 pentru timpi mari [1], deci la  $t \to \infty$ :

$$
x(t) = x_{particular}(t) = \frac{\alpha}{\sqrt{(\omega_0^2 - \Omega^2)^2 + 4\delta^2 \Omega^2}} \cos(\Omega t + \phi)
$$
 (1.26)

unde:

$$
\Phi = \arctan\left(-\frac{2\delta\Omega}{\omega_0^2 - \Omega^2}\right) \tag{1.27}
$$

Și, în final, ajungem la formula pentru amplitudinea oscilației forțate, care va fi de mare interes în continuare:

$$
x_{max}(\Omega) = \frac{\alpha}{\sqrt{(\omega_0^2 - \Omega^2)^2 + 4\delta^2 \Omega^2}}
$$
(1.28)

Din aceasta putem observa că amplitudinea variază neliniar în funcție de pulsația (sau frecvența) forței exterioare. Dorim să aflăm maximul funcției descrise mai sus:

$$
\frac{dx_{max}}{d\Omega} = 0\tag{1.29}
$$

$$
\frac{dx_{max}}{d\Omega} = 0 = \alpha \cdot \left(-\frac{1}{2}\right) \left( (\omega_0^2 - \Omega^2)^2 + 4\delta^2 \Omega^2 \right)^{-\frac{3}{2}} \left(2(\omega_0^2 - \Omega^2)(-2\Omega) + 8\delta^2 \Omega^2 \right) \tag{1.30}
$$

$$
8\delta^2 \Omega^2 = 4\Omega(\omega_0^2 - \Omega^2) \implies \Omega = \sqrt{\omega_0^2 - \delta^2} = \omega \tag{1.31}
$$

De aici rezultă că cea mai mare amplitudine se obține pentru  $\Omega = \omega$ .  $\omega$  este pulsația proprie de oscilație a sistemului amortizat (ecuația 1.12), numită și pulsație de *rezonanță a amplitudinii*. Fenomenul de rezonanță simplu se referă la  $\Omega = \omega_0$ , unde  $\omega_0$  este pulsația de rezonanță a sistemului neamortizat, dar acest caz duce la viteza maximă, nu la amplitudinea maximă [1]. Prin metodele experimentale propuse în următorul capitol, în care se va pune în mișcare un sistem oscilator, se poate determina doar pulsația proprie a sistemului amortizat. Pentru a determina pulsația de rezonanță a sistemului neamortizat este necesară determinarea masei acestuia și a constantei sale elastice, dar această frecvență nu este de interes pentru această lucrare, deci nu va fi determinată. În continuare, prin termenul *frecvență de rezonanță* se va face referire la frecvența de rezonanță a sistemului amortizat. Frecvența se obține din pulsație astfel:

$$
\nu = \frac{\omega}{2\pi} \tag{1.32}
$$

Rezonanța este un fenomen esențial în înțelegerea oscilațiilor sistemelor mecanice amortizate, deoarece are contribuții atât pozitive cât și negative la comportarea acestora.

În mod evident, pentru a obține oscilații maxime cu putere minimă din partea forțelor exterioare ce pun în mișcare sistemul este necesar ca frecvența forței externe ce pune în mișcare sistemul mecanic să fie apropiată (sau chiar egală) cu frecvența proprie a sistemului. Astfel, se poate modifica frecvența proprie a sistemului prin modificarea masei sau a constantei elastice a acestuia sau se poate modifica frecvența de input a forței exterioare.

Totuși, prin această metodă se obține și o oscilație de lungă durată, aspect uneori nedorit. Atunci, este necesară frânarea oscilațiilor, introducând în sistem o nouă oscilație cu aceeași frecvență de input, dar defazată cu  $\frac{\pi}{2}$ .

# <span id="page-11-0"></span>**1.3. Aplicații tehnologice ale oscilațiilor amortizate**

Deoarece fenomenul de oscilație amortizată este relativ simplu de produs și apare în foarte multe tipuri de sisteme, el se află la baza multor sisteme mecanice sau electrice utilizate în diferite aplicații tehnologice. În continuare, vor fi prezentate pe scurt aplicații tehnologice ale oscilațiilor amortizate, urmând ca cea esențială pentru această lucrare să fie prezentată în detaliu în capitolul următor.

#### **1.3.1. Sisteme amortizoare**

Sistemele amortizoare sunt cel mai des întâlnite la suspensiile automobilelor pentru a combate oscilațiile și vibrațiile apărute datorită porțiunilor neuniforme ale asfaltului. Oscilațiile amortizate în astfel de sisteme au rolul de a transforma energia cinetică primită de suspensie în căldură, reducând astfel amplitudinea oscilațiilor.

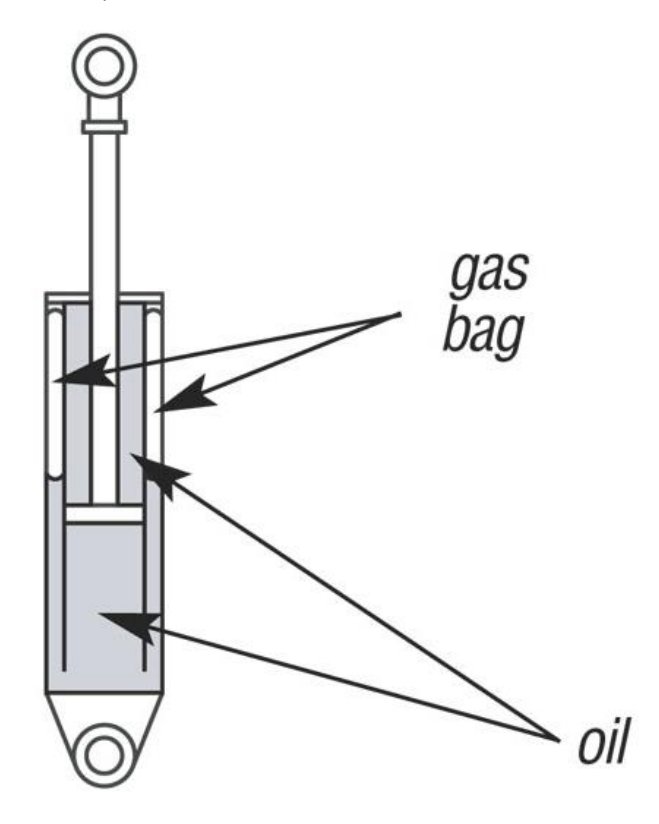

**Fig. 1.4** – Suspensie [3]

Capătul liber al pistonului este legat la roata autovehiculului, iar când aceasta se mișcă vertical din cauza unui factor extern, oscilația este preluată de piston. Această oscilație este apoi amortizată de lichidul hidraulic (de exemplu, ulei), care se opune mișcării pistonului în interiorul amortizorului prin compresia sa. Lichidul hidraulic este forțat prin valve, ajungând în cavități care conțin gaz, care este comprimat la rândul său. Prin acest sistem cu două fluide comprimabile (lichid + gaz) se asigură că nu există scurgeri de lichid și că amortizarea este una eficientă. Energia cinetică a pistonului este preluată de fluide, transformată prin comprimarea lor în căldură care este disipată în mediul exterior. Astfel se obține o scădere a energiei cinetice a pistonului și implicit o amortizare a roții și a vehiculului. [3]

Beneficiile folosirii unui sistem de amortizare sunt multiple: controlul vehiculului, protejarea componentelor vehiculului, confortul pasagerilor, siguranța pasagerilor, etc.

### **1.3.2 Circuite electrice**

În circuitele electrice, oscilațiile amortizate apar atunci când există atât componente ce înmagazinează energie (bobine, condensatori) cât și consumatori de energie (rezistențe). Ca exemplu, vom analiza pe scurt un circuit RLC serie:

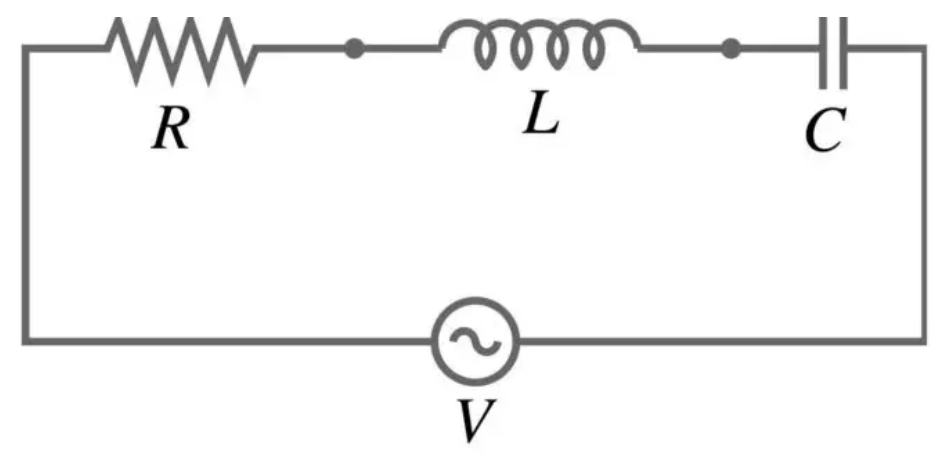

**Fig. 1.5** – Circuit RLC Serie [4]

Să presupunem că alimentăm circuitul o perioadă de timp, după care îndepărtăm alimentarea și observăm descărcarea condensatorului și a bobinei pe rezistență. Tensiunea va oscila cu frecvența proprie a sistemului:

$$
\omega = \frac{1}{\sqrt{LC}}\tag{1.33}
$$

Totuși, energia electrică înmagazinată de elementele active se va disipa în timp sub formă de căldură, prin efect Joule pe rezistor. Astfel, dacă se analizează tensiunea pe circuit se va observa o oscilație a cărei amortizare depinde de parametrii rezistorului.

Oscilațiile amortizate în circuite electrice au diferite utilizări, precum: filtre trece-sus, trece-jos, trece-banda, circuite a căror output se dorește a fi o oscilație (oscilatori), stabilizatori de tensiune liniari, analiză temporală a circuitelor după folosirea unui întrerupător, etc.

#### **1.3.3. Seismologie**

Analiza oscilațiilor amortizate joacă un rol foarte important în înțelegerea cutremurelor și a undelor seismice. Când un cutremur are loc, generează unde seismice care se propagă și fac ca suprafața terestră să oscileze cu o anumită frecvență, amplitudine și durată. În mod evident, aceste oscilații scad în timp datorită forțelor amortizoare, așadar putem asocia mișcările terestre cauzate de cutremure cu niște oscilații amortizate.

Studiul acestor oscilații amortizate are o multitudine de utilizări: estimarea magnitudinii, analiza duratei cutremurului, caracterizarea sursei seismice, răspunsul structural, analiza pericolului de cutremur, etc.

#### **1.3.4. Instrumente muzicale**

Oscilațiile amortizate a diferitor elemente ale instrumentelor muzicale provoacă unde sonore ce se propagă mai apoi în aer. Așadar, ele sunt direct responsabile pentru producerea muzicii.

Pentru instrumentele cu corzi, putem discuta despre oscilațiile corzilor în funcție de frecvența lor proprie și amortizarea acestora în timp. Pentru instrumentele de percuție, elementul oscilator este membrana, iar elementele amortizoare sunt elementele de legătură a membranei cu restul instrumentului. La instrumentele de suflat nu există niciun element propriu-zis care oscilează, totuși sunetul este produs de oscilația amortizată a aerului în interiorul tubului. Construcția tubului și a instrumentului influențează frecvența sunetului și amortizarea oscilațiilor aerului. Pentru instrumentele electronice, oscilațiile amortizate ale instrumentelor clasice sunt imitate digital pentru a crea o fidelitate între cele două tipuri de instrumente utilizând circuite electrice (1.3.2).

#### **1.3.5. Sisteme vibraționale**

În sistemele vibraționale, oscilațiile amortizate pot avea diferite funcții pentru a genera vibrații sau feedback haptic. Spre exemplu, telefoane, butoane, controllere de jocuri video, etc., au implementat vibrații pentru a transmite feedback haptic utilizatorului. Astfel de sisteme sunt folosite și pentru a crea sunete, în sonerii sau alte sisteme sonore asemănătoare – singura diferență față de sistemul de feedback haptic fiind frecvența de vibrație. De asemenea, și ceasurile mecanice conțin sisteme vibraționale bazate pe oscilații amortizate pentru a regula mecanismul de cronometrare a timpului. În continuare, lucrarea se va axa pe sistemele vibraționale bazate pe oscilații amortizate, utilizate pentru feedback haptic activ în industria automobilelor.

14

# <span id="page-14-0"></span>**2. Elementele montajului experimental**

### <span id="page-14-1"></span>**2.1. Feedback haptic**

Pielea este cel mai mare organ al corpului uman și bariera dintre acesta și lumea exterioară. Așadar, pielea este în același timp și cel mai mare receptor și cale de relaționare a omului cu ce se află în jurul său. De aceea, simțul tactil este unul dintre cele mai dezvoltate simțuri și este extrem de important pentru a înțelege și analiza informațiile furnizate de elementele cu care interacționăm. Așadar, o metodă foarte eficientă de a oferi unui utilizator confirmarea că interacționează cu un sistem este de a-i oferi un răspuns tactil, numit și feedback haptic.

Prin *feedback haptic* se înțelege orice răspuns oferit utilizatorului de către un sistem la interacțiunea cu acesta. La nivel tehnologic, distingem 2 tipuri de feedback haptic: pasiv, dacă este realizat de componentele mecanice ale sistemului (arcuri, geometrie, etc.) și activ dacă este realizat de componentele electrice ale acestuia. Vor fi aprofundate sistemele cu haptic activ, deoarece au la bază oscilații amortizate. În general, răspunsul oferit este sub formă de vibrații, transmise degetului care atinge sistemul. De aceea, este esențial să analizăm degetul uman la nivel biologic, pentru a cunoaște cum trebuie excitat acesta pentru a oferi cel mai bun răspuns utilizatorilor.

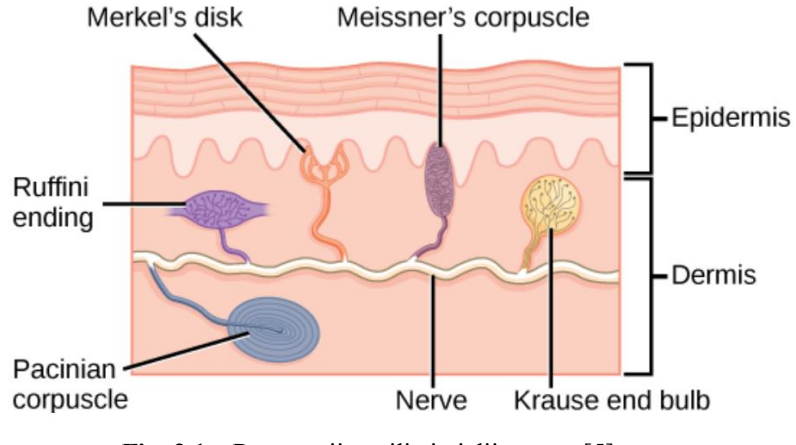

**Fig. 2.1** – Receptorii tactili ai pielii umane [5]

Pielea umană conține mai multe tipuri de mecanoreceptori: discuri Merkel, terminații Ruffini, corpusculi Meissner și corpusculi Pacini. Discurile Merkel și terminațiile Ruffini nu sunt stimulați de vibrații, deci nu sunt de interes pentru tema acestei lucrări.

Corpusculii Meissner și Pacini sunt responsabili pentru transmiterea vibrațiilor către creierul uman, însă au diferite funcții. Corpusculii Meissner se află în partea superioară a dermei, în apropierea epidermei, și răspund la vibrații de joasă frecvență. Sunt stimulați la maxim la frecventa de 30  $Hz$ , iesind complet din zona de activitate la frecvente de peste 200  $Hz$  si sunt potriviți pentru deplasări mici, sub 10 µm. Corpusculii Pacini sunt stimulați în jur de 300 Hz, fiind potriviți pentru deplasări peste  $100 \mu m$  deoarece aceștia se află mai adânc în dermă. [6]

Analizând cei 2 receptori împreună, s-a ajuns la concluzia că pentru a oferi cel mai bun feedback haptic prin vibrație este de preferat să se folosească vibrații cu frecvența de 50 – 300 Hz, ideal  $150 - 200$  Hz, dar uneori este imposibil de atins acest interval ideal datorită sistemului utilizat și a frecvenței sale proprii. Deplasarea ideală este în intervalul 100 − 200 µ.

Aceste aspecte legate de abilitatea receptorilor de a răspunde la diferite frecvențe și amplitudini sunt esențiale în vederea construirii unui sistem care oferă feedback haptic. De aceea, este necesar ca orice astfel de sistem să fie analizat în detaliu, de unde provine și necesitatea unui montaj de efectuare a măsurătorilor și a unui software de analiză a acestora.

### <span id="page-15-0"></span>**2.2. Sistemul de analizat**

Sistemele vibraționale amortizate ce oferă feedback haptic activ sunt folosite în zilele noastre în diferite industrii, de la industria telefoanelor mobile până la cea a automobilelor. Ideea pe care se bazează este aceea că sistemul oscilează cu o frecvență și o amplitudine din intervalele menționate anterior, pentru a oferi utilizatorului confirmarea apăsării unui buton virtual de pe ecranul telefonului, de pe volanul autovehiculului sau de pe consola centrală a acestuia.

În vederea realizării acestei lucrări a fost analizat un sistem de butoane cu haptic activ de pe volanul unui automobil. Pentru a înțelege mai bine modul în care acesta funcționează, o schemă reprezentativă și simplificată a acestui sistem este următoarea:

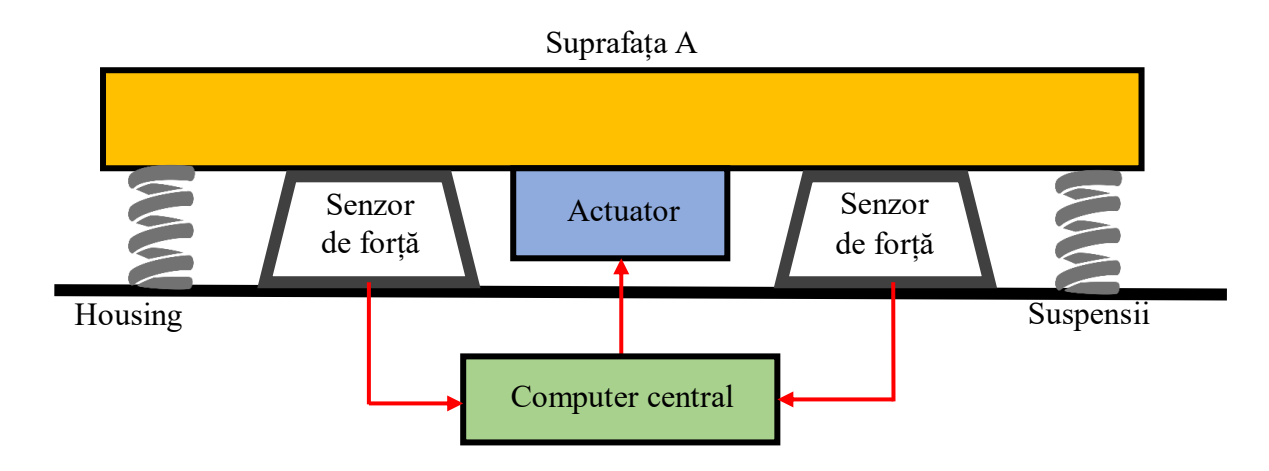

**Fig. 2.2** – Sistem vibrațional amortizat cu feedback haptic activ

Suprafața A este suprafața principală de contact cu degetul uman, care oscilează la o anumită frecvență și realizează feedbackul haptic.

Actuatorul este lipit sub suprafața A, este conectat la circuitul electric central și vibrează, transmițând vibrația la suprafața A. Este descris mai pe larg în următorul capitol.

Suspensiile sunt 3 sau 4 inele de cauciuc care asigură o anumită frecvență proprie a sistemului oscilator.

Senzorii de fortă sunt 2 senzori analogici care trimit un semnal dacă forta de apăsare pe suprafața A depășește o anumită valoare prestabilită.

Computerul central primește informațiile de la senzorii de forță și trimite un input către actuator, dacă este cazul.

Housing (sau carcasă) se numește suprafața de fixare a sistemului oscilator, de obicei restul volanului care în cazul ideal nu vibrează. În realitate, o parte din vibrația suprafeței A se transmite către volan.

Modul de funcționare al acestui sistem este următorul: degetul utilizatorului face contact cu suprafața A și o apasă pe o distanță de  $1 - 2$  mm. Această apăsare este detectată de senzorii de forță. Dacă este detectată o forță  $F > 5 N$ , senzorii trimit un semnal către computerul central al sistemului. Acesta trimite mai departe informația către actuatorul care este alimentat cu o tensiune sub formă de un ciclu sinus, la o anumită frecvență și o anumită amplitudine (tensiune maximă). Această vibrație este mai apoi transmisă către suprafața A, care va vibra cu o anumită frecvență și la o anumită amplitudine, formând astfel feedbackul haptic.

Pentru a putea analiza matematic acest sistem, el va fi reprezentat și mai simplificat astfel:

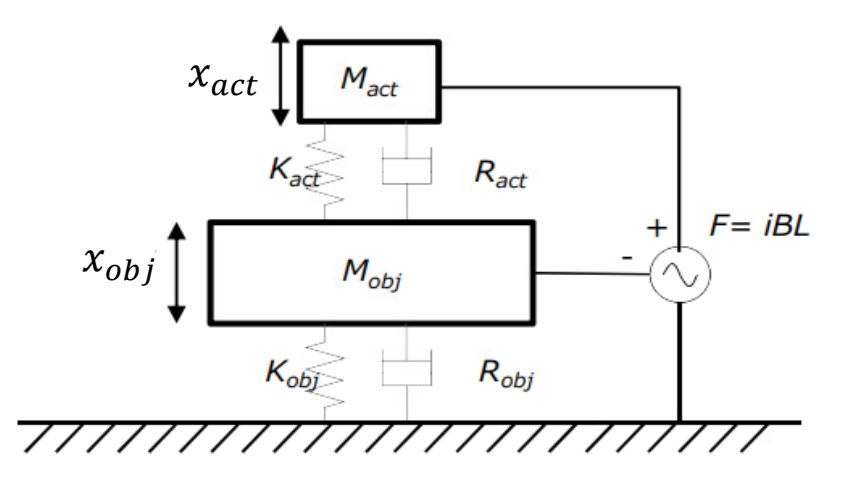

**Fig. 2.3** – Reprezentare schematică a sistemului de feedback haptic activ

Ecuațiile de mișcare vor arăta astfel:

$$
-iBL = M_{obj} \ddot{x_{obj}} + R_{obj} \dot{x_{obj}} + R_{act} (\dot{x_{obj}} - \dot{x_{act}}) + k_{obj} x_{obj} + k_{act} (\dot{x_{obj}} - \dot{x_{act}})
$$
(2.1)

$$
iBL = M_{act} \ddot{x_{act}} + R_{act} \left( \dot{x_{act}} - \dot{x_{obj}} \right) + k_{act} \left( \dot{x_{act}} - \dot{x_{obj}} \right) \tag{2.2}
$$

Din punct de vedere matematic, este dificil de a ajunge la o formă analitică pentru cele două funcții,  $x_{act}$  și  $x_{obj}$  în cazul sistemului nostru, deoarece forța  $F = iBL$  acționează asupra sistemului pe durata unui singur ciclu de tip sinus. De aceea, pentru simplitate se pretează măsurarea sistemului și analiza rezultatelor obținute prin intermediul unui software dedicat.

#### <span id="page-17-0"></span>**2.3. Actuatorul**

Actuatorul este de tip Voice Coil (bobină vocală), numit prescurtat VCA (voice coil actuator). Acest tip de actuator are variate utilizări, fiind capabil să producă frecvențe de la zeci de Hz până în zona zecilor de kHz. De aceea, el este implementat atât în sisteme care necesită frecvențe joase (precum cele cu feedback haptic) cât și cele ce utilizează frecvențe înalte (sisteme sonore).

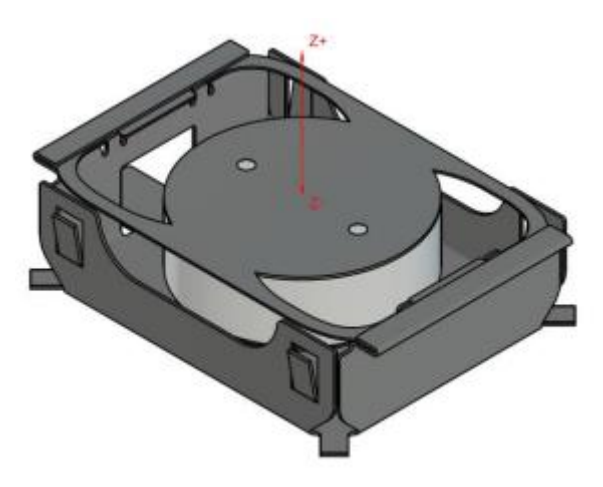

**Fig. 2.4** – Actuator

La nivel mecanic, actuatorul este alcătuit din: o carcasă, o bobină înfășurată pe un suport, o serie de magneți permanenți suprapuși și protejați, un capac ce are rol de arc. Schema desfășurată a VCA-ului este reprezentată în figura de mai jos.

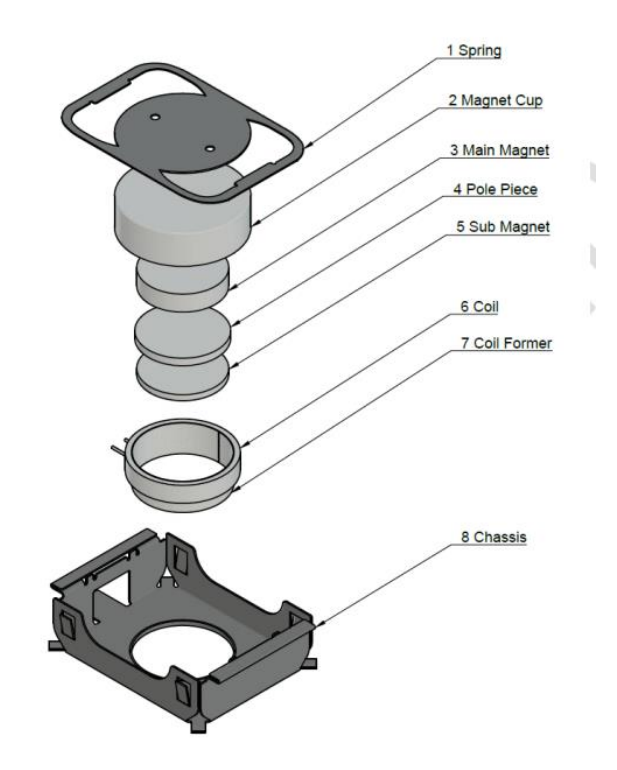

**Fig. 2.5** – Părțile unui actuator

La nivel fenomenologic este simplu de înțeles de ce acest sistem mecanic poate genera vibrații. Când bobina este alimentată, aceasta devine un electromagnet. Câmpul magnetic astfel generat va interacționa cu câmpul magnetic al magnetului permanent, care va fi respins sau atras, deci se va mișca în sus sau în jos, în funcție de sensul curentului electric prin bobină. Forța Laplace care va acționa asupra magnetului va fi de forma:

$$
F = i_a(Bl) \tag{2.3}
$$

unde B este inducția magnetului, l este lungimea firului bobinei și  $i_a$  este curentul ce trece prin bobină. Magnetul de masă  $m$  este prins și de un arc de constantă  $k$ , care va acționa împotriva mișcării. Evident, sistemul este unul amortizat de toate frecările din sistem (inclusiv cu aerul), având coeficientul de amortizare total  $\gamma$ .

La nivel de circuit electric, sistemul este echivalent cu următoarea schemă:

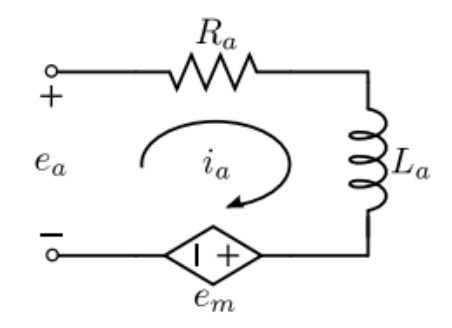

**Fig. 2.6** – Circuit electric echivalent cu actuatorul

Bobina va fi alimentată cu o tensiune variabilă de forma  $e_a = E_{max} \sin(2\pi v_{input} t)$ , timp de *n* perioade. Parametrii de input pentru actuator sunt  $E_{max}$  și  $v_{input}$ , iar  $n = 1$  pentru a simplifica sistemul și deoarece un ciclu sinus este de obicei suficient pentru a atinge deplasări considerabile la suprafața actuatorului.

Atunci, pentru circuitul de mai sus, unde  $R_a$  este rezistența sistemului,  $L_a$  este inductanța bobinei și  $e_m$  este tensiunea indusă de mișcarea magnetului prin bobină, putem scrie:

$$
e_a = R_a i_a + L_a i_a + e_m \tag{2.4}
$$

$$
e_m = -(Bl)\dot{x}_a \tag{2.5}
$$

unde  $x_a$  este deplasarea magnetului actuatorului și  $Bl$  se numește factor de forță, este o caracteristică a actuatorului se măsoară în  $V\frac{s}{r}$  $\frac{5}{m}$  [7]. Din aceste relații, ajungem la următorul sistem de 2 ecuații diferențiale de ordin 2:

$$
m\ddot{x} + \gamma \dot{x} + kx = i_a B l \tag{2.6}
$$

$$
R_a i_a + L_a i_a = (Bl)\dot{x}_a + E_{max} \sin(2\pi v_{input} t)
$$
\n(2.7)

Din nou, la fel ca și în cazul sistemului de ecuații diferențiale 2.1 și 2.2 din capitolul 2.2, este dificil să ajungem la o soluție analitică pentru cele două funcții ( $x_a$  și  $i_a$ ) din cauza faptului că circuitul electric este alimentat pentru un singur ciclu sinus, iar apoi este lăsat să oscileze liber. De aceea, din nou, se preferă măsurarea deplasării acestui actuator și analiza măsurătorilor prin același software dedicat.

#### <span id="page-19-0"></span>**2.4. Laserul de măsură**

Concluzia ultimelor două subcapitole este faptul că trebuie măsurată deplasarea suprafeței A a sistemului oscilant și deplasarea magnetului actuatorului. În cazul studiat al butoanelor de pe volanul automobilelor deplasările sunt de ordinul zecilor / sutelor de  $\mu$ m, deci este nevoie de un aparat de măsură extrem de fin pentru a putea surprinde și mai apoi analiza mișcarea suprafețelor.

Pentru a efectua aceste măsurători, s-a folosit un laser marca Keyence, montat mereu pe verticală deasupra sistemului analizat, deoarece deplasările au fost în principal perpendiculare pe suprafața orizontală a mesei pe care s-au fixat butonul și actuatorul. Au existat deplasări și în planul orizontal, dar analizând accelerația pe toate cele 3 axe cu ajutorul unui accelerometru și apoi integrând rezultatul de 2 ori pentru a obține deplasările pe planul orizontal, s-a ajuns la concluzia că acestea au amplitudinea maximă sub 10% din cea a oscilațiilor verticale. De aceea am măsurat doar deplasările pe verticală, cele pe orizontală neafectând feedbackul haptic al sistemului.

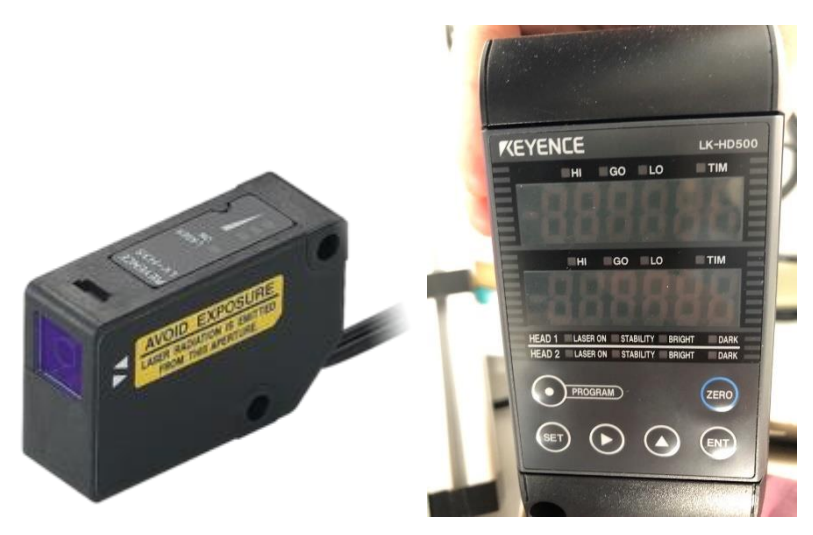

**Fig. 2.7** – Laser de măsură Keyence [8]

Laserul funcționează trimițând un fascicul de lungime de undă de 450 nm din punctul A către obiectul a cărui deplasare trebuie măsurată. Fasciculul se va reflecta de pe obiect și va ajunge înapoi la detectorul D. În funcție de unghiul  $\theta$  la care se va întoarce fascicolul și de distanța dintre emițător și detector AD, poate fi determinată distanța la care se află obiectul:

 = ∙ (2.8) 

**Fig. 2.8** – Modul de măsurare al laserului [8]

Rezultatul este afișat în timp real pe ecranul sistemului din figura 2.7, dar este mai util să se folosească o metodă prin care măsurătoarea este înregistrată în timp real și apoi stocată. De aceea va fi folosit un osciloscop ce va fi prezentat în următorul subcapitol la care se va conecta laserul printr-o sondă.

# <span id="page-21-0"></span>**2.5. Osciloscopul**

Osciloscopul este elementul esențial în vederea realizarea acestor teste, deoarece stochează în timp real măsurătorile realizate de laser și este capabil și să trimită către actuator inputurile necesare (frecvență și amplitudine).

Pentru această lucrare s-a folosit osciloscopul PicoScope 5000. Din cele 4 canale de input s-au folosit 2 (unul pentru outputul laserului și unul pentru a măsura tensiunea pe actuator), iar canalul de output a fost folosit pentru a alimenta actuatorul și a trimite informația necesară către acesta.

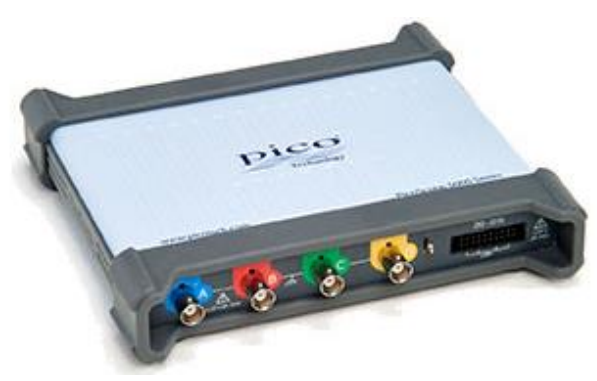

**Fig. 2.9** – Osciloscopul PicoScope [9]

Osciloscopul este conectat la un calculator prin intermediul unui cablu USB și controlat cu ajutorului software-ului dedicat:

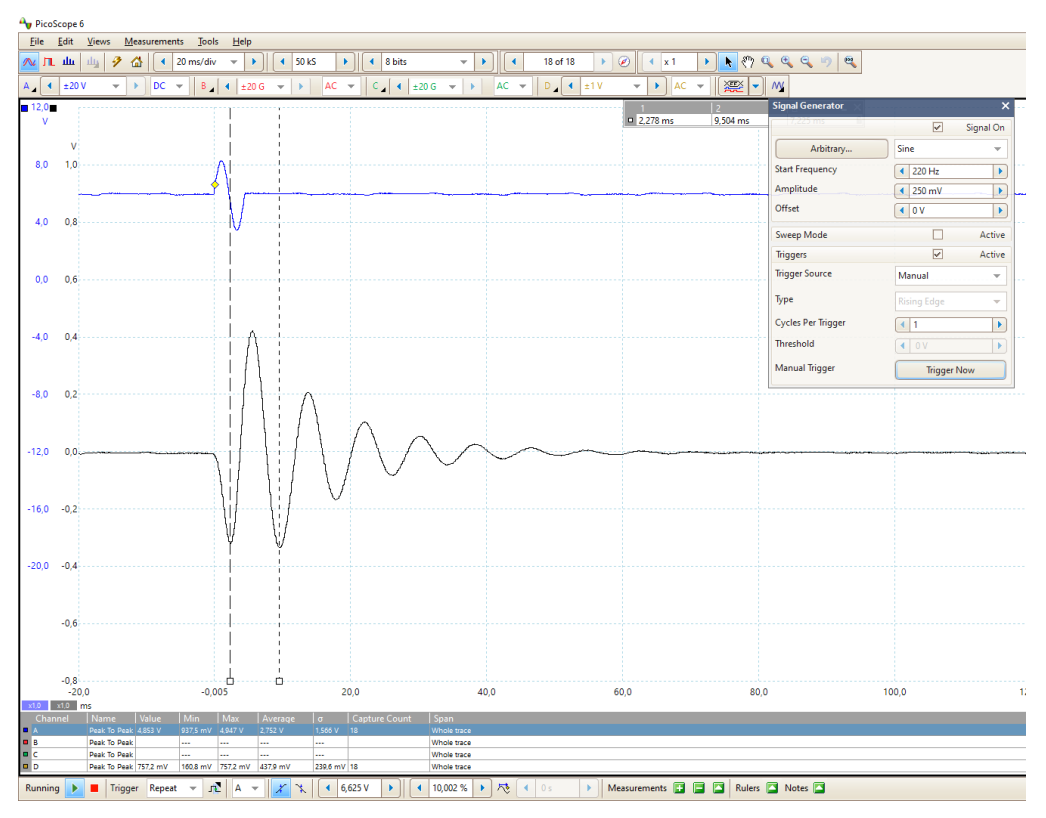

**Fig. 2.10** – Interfața aplicației dedicate PicoScope

După cum se poate observa în figura de mai sus, cu culoarea albastră este reprezentată tensiunea pe actuator, iar cu negru – deplasarea măsurată cu ajutorul laserului. Fereastra deschisă este cea de control a inputului actuatorului, unde se precizează frecvența și amplitudinea tensiunii semnalului trimis. De menționat este că între PicoScope și actuator a fost montat un amplificator cu factor de amplificare 20, de aceea tensiunea din grafic și cea din fereastra deschisă diferă.

PicoScope-ul înregistrează măsurători la interval de 0.02 ms, deci precizia acestora și implicit și a analizei lor va fi una ridicată. Numărul de măsurători este presetat la 10000, deci va fi măsurat un interval total de  $200$   $ms$ .

Aceste date înregistrate de osciloscop pot fi apoi exportate sub formă de fișier Excel de tip .csv: coloana A va conține timpul, coloana B va conține tensiunea pe actuator și coloana C va conține deplasarea măsurată. Coloana B se va șterge și coloana C îi va lua locul, deoarece tensiunea pe actuator nu prezintă interes pentru analiza ulterioară a sistemului. În plus, fișierul .csv trebuie convertit în fișier de tip .xlsx (Microsoft Excel Workbook).

# <span id="page-23-0"></span>**3. Software-ul de analiză**

# <span id="page-23-1"></span>**3.1. Spyder și Python 3.8**

Pentru realizarea acestui software s-a folosit Spyder, un IDE (integrated development environment) pentru Python dedicat analizei de date. S-a ales acest IDE deoarece are o interfață ușor de utilizat, depanare (debugging) integrată, este ușor de utilizat împreună cu librăria pentru grafice (Matplotlib) și are deja integrate librării utile analizei de date precum NumPy și SciPy.

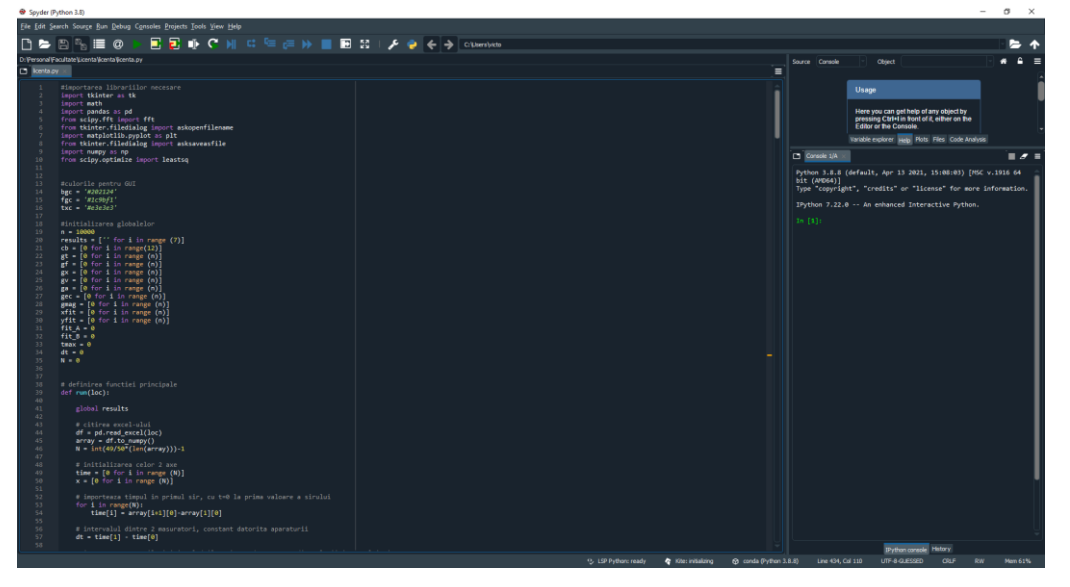

**Fig. 3.1** – IDE-ul Spyder

Această versiune a Spyder utilizează Python 3.8.8. Mai multe motive au stat la baza alegerii acestui limbaj de programare. Aspectul esențial a fost faptul că Python dispune de o gamă largă de librării ce au fost folosite în vederea realizării acestui software de analiză de date:

- *NumPy* și *SciPy* pentru funcții prestabilite precum transformate Fourier sau metoda celor mai mici pătrate
- *Matplotlib* pentru grafice
- *Pandas* pentru citirea datelor din fișiere Excel
- *Tkinter* pentru realizarea unui GUI (Graphic User Interface)
- *Math* pentru funcții matematice

Un alt avantaj a fost comunitatea activă de programatori în acest limbaj: orice problemă poate fi căutată și rezolvată pe forumurile de pe internet dedicate. În plus, este un limbaj ușor de învățat și de utilizat, de viteză mare și cu care este ușor de realizat apoi un fișier de tip .exe.

În continuare se vor discuta conceptele fizice și matematice ce au stat la baza realizării codului, fără a insista prea mult pe liniile de cod în sine, acolo unde nu este absolut necesar.

# <span id="page-24-0"></span>**3.2. Analiza măsurătorilor**

Capacitatea de a analiza măsurători este aspectul principal al acestui software. În primul rând, a fost necesară stabilirea parametrilor ce se deduc din măsurătorile de deplasare realizate. S-a decis că cei mai importanți parametri sunt:

- *Deplasarea maximă*
- *Viteza maximă*
- *Accelerația maximă*, acestea se referă la diferența dintre cel mai mare vârf pozitiv și cel mai mare vârf negativ, în modul (numită în continuare amplitudine vârf – vârf)
- *Energia maximă* transmisă către deget, măsurată ca suma energiei cinetice transmise prin fiecare oscilație către deget [10]
- *Frecvența dominantă,* determinată ca vârful spectrului deplasării
- *Coeficientul de amortizare*, determinat din fitarea descreșterii exponențiale a amplitudinii deplasării.

### **3.2.1. Citirea fișierului Excel**

Primul pas ce trebuie executat este de a transfera datele din fișierul Excel obținut din PicoScope în Python. Întâi se citește fișierul utilizând funcția *read\_excel* a librăriei Pandas, iar apoi se transferă datele acestuia într-o matrice, folosind funcția *to\_numpy* a librăriei NumPy. Matricea conține 2 coloane (timp și deplasare) și N rânduri (câte un rând pentru fiecare măsurătoare). Matricea va arăta astfel:

$$
\begin{array}{cc}\n\tau_1 & d_1 \\
\vdots & \vdots \\
\tau_N & d_N\n\end{array} \tag{3.1}
$$

Fiecare coloană este transferată într-un șir. Pentru a fixa prima măsurătoare la momentul de timp  $t_1 = 0$ , termenul general al șirului pentru timp va arăta astfel:

$$
t_i = \tau_i - \tau_1 \tag{3.2}
$$

Se va defini și parametrul  $dt$  care este intervalul dintre 2 măsurători, dat de PicoScope:

$$
dt = \tau_{i+1} - \tau_i \tag{3.3}
$$

Pentru șirul care va conține valorile deplasării, este necesar să se calculeze valoarea medie a șirului și să se scadă din fiecare măsurătoare, pentru a obține o oscilație în jurul unei poziții de 0. Această metodă previne situațiile în care laserul nu era setat pe 0 la începutul măsurătorii. Termenul  $x_i$  al șirului va fi aflat astfel:

$$
x_i = d_i - \frac{1}{N} \sum_{i=1}^{N} d_i
$$
 (3.4)

Așadar, s-au obținut cele două șiruri care vor fi utilizate de-a lungul codului:  $x_i$  pentru deplasare și pentru timp. Se calculează parametrul *deplasare maximă*:

$$
\Delta x = x_{max} + |x_{min}| \tag{3.5}
$$

#### **3.2.2. Calcularea vitezei, a accelerației și a energiei**

Se cunoaște faptul că viteza este  $v = \frac{dx}{dt}$  $\frac{dx}{dt}$ și accelerația este  $a = \frac{dv}{dt}$  $\frac{dv}{dt}$ . Atunci, termenii generali ai șirurilor pentru viteză și accelerație vor fi:

$$
v_i = \frac{x_{i+1} - x_i}{dt} \text{ și } a_i = \frac{v_{i+1} - v_i}{dt}
$$
 (3.6)

O metodă mai elegantă de determinare a acestor șiruri ar fi fost derivarea unei forme analitice a deplasării o dată, respectiv de 2 ori. Totuși, așa cum a fost explicat în capitolul 2.2., este extrem de dificil de ajuns la o formă analitică pentru  $x(t)$ , iar metoda descrisă mai sus este destul de eficientă pentru a obține aceste șiruri. Din nou, viteza vârf – vârf si accelerația vârf – vârf se obțin ca și deplasarea vârf – vârf:

$$
\Delta v = v_{max} + |v_{min}| \, \text{si} \, \Delta a = a_{max} + |a_{min}| \tag{3.7}
$$

Analiza energiei cinetice este de asemenea importantă, deoarece astfel se transmite energia de la sistemul oscilant către degetul utilizatorului. De aceea, este important de cunoscut energia totală transmisă de-a lungul oscilației până la momentul  $t_i$ , nu valoarea instantanee a energiei la acel moment. Atunci, termenul general pentru șirul energiei totale transmise:

$$
E_i = \sum_{n=1}^{i} \frac{1}{2} m \dot{x_n}
$$
 (3.8)

Energia totală transmisă de-a lungul oscilației este termenul  $E_N$ .

#### **3.2.3. Analiza spectrală a deplasării prin transformată Fourier**

Sistemul dispune de 3 frecvențe cunoscute: frecvența proprie a sistemului neamortizat  $(\omega_0 = \sqrt{\frac{k}{m}})$  $\frac{k}{m}$ ), frecvența proprie a sistemului amortizat ( $\omega = \sqrt{\omega_0^2 - \frac{\gamma^2}{4m}}$  $\frac{Y}{4m^2}$ ) și frecvența proprie a actuatorului  $(\Omega)$ . Totuși, frecvența principală de oscilație poate diferi de aceste 3 frecvențe, așa că este de preferat să fie determinată experimental din măsurătorile realizate utilizând analiza Fourier a deplasării, mai exact Fast Fourier Transform (FFT).

Deși există o funcție în librăria SciPy care aplică direct algoritmul FFT asupra șirului, trebuie să înțelegem de ce și cum se aplică acesta. FFT este o optimizare a transformatei Fourier discrete (DFT) care se bazează pe proprietățile simetriei și periodicității funcției sinus pentru a reduce numărul de procesări necesare [11]. Dacă complexitatea temporală a DFT este  $O(N^2)$ , la FFT aceasta este redusă la  $O(N \cdot \log(N))$  [12]. Transformata Fourier are rolul de a transfera o amplitudine din domeniul temporal în domeniul frecventelor prin descompunerea valorilor  $x(t)$ în componente dependente de frecvență,  $y(y)$ ). În librăria SciPy, funcția FFT este definită astfel:

$$
y_i = \sum_{n=1}^{N} e^{-2\pi j \frac{k n}{N}} x_n
$$
 (3.9)

unde  $j = \sqrt{-1}$ ;  $k = 1, 2, ..., N$ .

Prin această funcție se va umple șirul cu termenul general  $y_i$  care va reprezenta mărimea intensității spectrului la frecvența  $f_i$ . Șirul pentru frecvențe va avea termenul general  $f_i$ :

$$
f_i = \frac{i}{N \cdot dt} \tag{3.10}
$$

Astfel se obține un spectru al amplitudinii în funcție de frecvență, iar *frecvența dominantă* va fi cea la care acel spectru atinge valoarea maximă. În teorie ar trebui să se observe 2 vârfuri ale spectrului, unul pentru sistemul oscilator și unul pentru actuator, dar un vârf va fi mai înalt și acela va da frecvența dominantă a oscilatorului amortizat. Dacă cele două frecvențe sunt relativ apropiate, se va observa un singur vârf, dar banda va fi mult mai largă. Sistemul fiind unul complex va avea mai multe moduri proprii de oscilație și deci mai multe vârfuri mai mici se vor observa, pe lângă cel al modului principal de vibrație pe verticală.

### <span id="page-26-0"></span>**3.3. Fitarea oscilației amortizate**

Ultimul parametru din lista inițială ce nu s-a determinat prin metodele descrise în subcapitolul anterior este *coeficientul de amortizare*. Acesta poate fi determinat doar după ce se realizează o fitare a descreșterii amplitudinii, operațiune ce necesită o explicație mai detaliată.

Revenind la capitolul 1.1, se reamintește că amplitudinea oscilațiilor unui sistem subamortizat descrește exponențial în funcție de timp după legea din ecuația 1.17.

Așadar, primul pas este identificarea vârfurilor oscilației, care vor fi apoi fitate cu o funcție de descreștere exponențială.

#### **3.3.1. Alegerea vârfurilor**

Prin termenul de *vârf* se înțelege valoarea maximă în modul a deplasării între două momente de timp pentru care  $x(t) = 0$ . Vârfurile negative for fi folosite în modul pentru a observa descreșterea exponențială a tuturor vârfurilor simultan. O altă metodă ar fi fost fitarea separată a descreșterii vârfurilor pozitive și cea a celor negative, obținerea a doi coeficienți de amortizare și medierea lor. Totuși, s-a preferat prima variantă pentru simplitate.

Algoritmul de alegere al vârfurilor are la bază selectarea unor intervale ce conțin doar două vârfuri, unul pozitiv și unul negativ. Pentru aceasta, se identifică întâi cel mai înalt vârf (pozitiv sau negativ) și momentul de timp la care se găsește acesta:

$$
x(t') = \max(|x_i|) \to t' = t'_1
$$
\n(3.11)

Toate datele de dinainte de  $t'$ <sub>1</sub> vor fi șterse, iar apoi se va defini un interval de timp  $\Delta t'$ convenabil astfel încât să conține doar o perioadă a oscilației:

$$
\Delta t' = \frac{1}{v_{dom}} \cdot 1.5\tag{3.12}
$$

unde  $v_{dom}$  este frecvența dominantă determinată la punctul 3.2.3, iar factorul de multiplicare introdus a fost ales convenabil astfel încât să nu se piardă niciun vârf care poate nu se încadrează fix într-un interval de o perioadă, deoarece perioada variază în timp. Procesul este ilustrat mai jos:

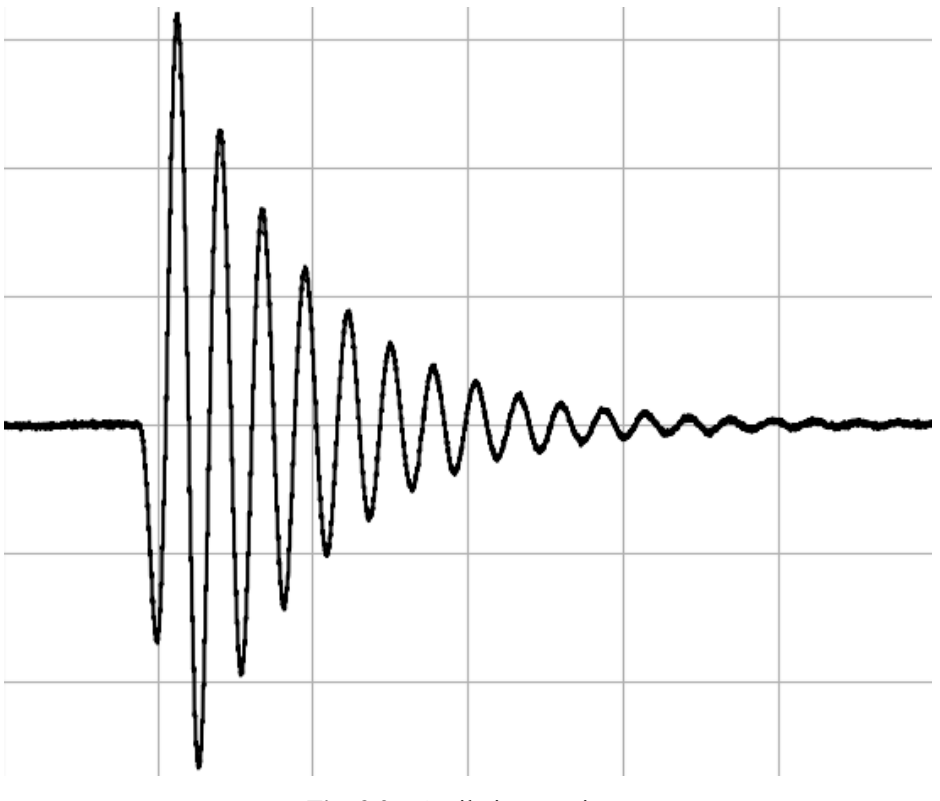

**Fig. 3.2** – Oscilație amortizată

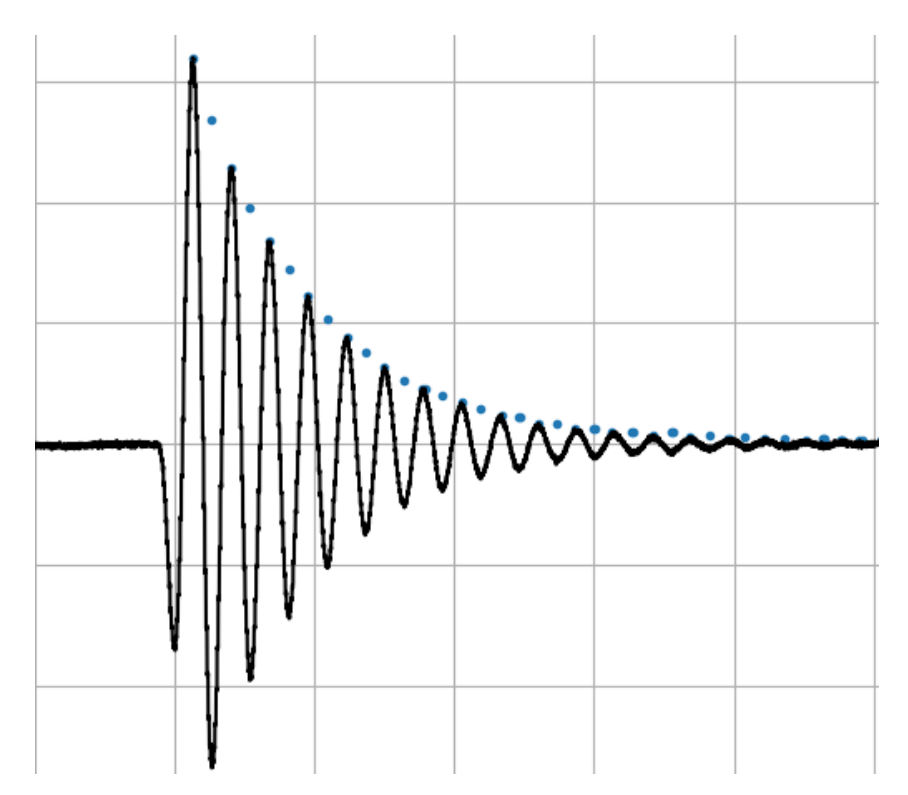

**Fig. 3.3** – Oscilație amortizată, unde vârfurile în modul sunt reprezentate prin puncte albastre

Astfel s-au obținut 2 șiruri de date de N numere ce vor fi utilizate pentru fitare cu termenii generali:  $A_i$  pentru vârfuri și  $t'$ , pentru momentele de timp la care se găsesc aceste vârfuri.

#### **3.3.2. Fitarea prin metoda celor mai mici pătrate**

Metoda celor mai mici pătrate este una dintre cele mai vechi și utilizate metode de optimizare a fitării funcțiilor teoretice la un set de date experimentale  $y(x)$ [13]. Se alege funcția pentru fitare:

$$
f(t) = A_0 \cdot e^{-\delta t'} \tag{3.13}
$$

Pentru parametrii constanți se definesc următoarele valori inițiale, care apoi vor fi optimizate de algoritmul de fitare:  $A_0 = \max(|A_i|), \delta = 1$ .

Metoda celor mai mici pătrate, după cum îi spune numele, se axează pe a găsi minimul pătratului diferenței dintre valoarea reală și valoarea teoretică dată de funcția de fitare:

$$
\varepsilon(A_0, \delta) = \sum_{i=1}^{N'} (A_i - f(t'_i))^2 = \sum_{i=1}^{N'} (A_i - A_0 \cdot e^{-\delta t'_i})^2
$$
(3.14)

unde  $N'$  este nr. de puncte de fitat.

Trebuie găsit minimul acestei funcții în funcție de parametrii  $A_0$  și  $\delta$ . Așadar, vom deriva după aceste două variabile:

$$
\frac{\partial \varepsilon}{\partial A_0} = 2 \sum_{i=1}^{N'} e^{-\delta x_i} (A_0 \cdot e^{-\delta t'} - A_i) = 0
$$
\n(3.15)

$$
\frac{\partial \varepsilon}{\partial \delta} = 2a \sum_{i=1}^{N'} t'_{i} e^{-\delta x_{i}} (A_{0} \cdot e^{-\delta t'_{i}} - A_{i}) = 0
$$
\n(3.17)

Acest sistem de 2 ecuații cu 2 necunoscute este rezolvat de către algoritmul funcției *leastsq* a librăriei SciPy. Apoi se memorează (în vederea reprezentării grafice ulterioare) șirul cu termenul general:

$$
A'_i = A_0 \cdot e^{-\delta t_i} \tag{3.18}
$$

în funcție de termenii optimizați  $A_0$  și  $\delta$ , iar valoarea lui  $\delta$  reprezintă *coeficientul de amortizare*.

#### <span id="page-29-0"></span>**3.4. Graphic User Interface (GUI)**

Realizarea unui GUI ușor de utilizat de către persoanele fără experiență este un aspect esențial în crearea unui software de analiză de măsurători. Fără acesta, fiecare utilizator ar trebui să cunoască cum să folosească un IDE și cum să modifice linia de cod prin care se specifică locația Excel-ului cu măsurătorile de analizat.

Pentru realizarea unui GUI în Python se utilizează librăria Tkinter. Deși există librării mai performante pentru acest aspect, s-a preferat Tkinter deoarece este ușor de utilizat și deține toate funcțiile necesare unui software relativ simplu cum este acesta. În plus, este compatibilă cu toate sistemele de operare: Linux, Windows și MacOS.

Pentru realizarea și afișarea graficelor s-a utilizat librăria *Matplotlib*, din nou din motive de simplitate și pentru că poate îndeplini toate funcțiile necesare acestei lucrări.

#### **3.4.1. GUI cu ajutorul Tkinter**

Cu ajutorul acestei librării se pot realiza toate aspectele necesare unei interfețe de utilizare a software-ului: ferestre, butoane, texte și căsuțe de bifat, fiecare având o anumită utilitate.

Primul pas este crearea unei spațiu de lucru cu ajutorul funcției *Tk*, căruia îi vom da numele *Analiză de măsurători*, deoarece acesta se dorește a fi numele programului. Apoi, se creează fereastra care va conține elementele principale ale GUI, realizată cu ajutorul funcției *Canvas*. Argumentele funcției sunt: spațiul de lucru în care va fi folosit, culoarea de fundal (#202124), stilul (relief ridicat) și mărimea (600x500 pixeli).

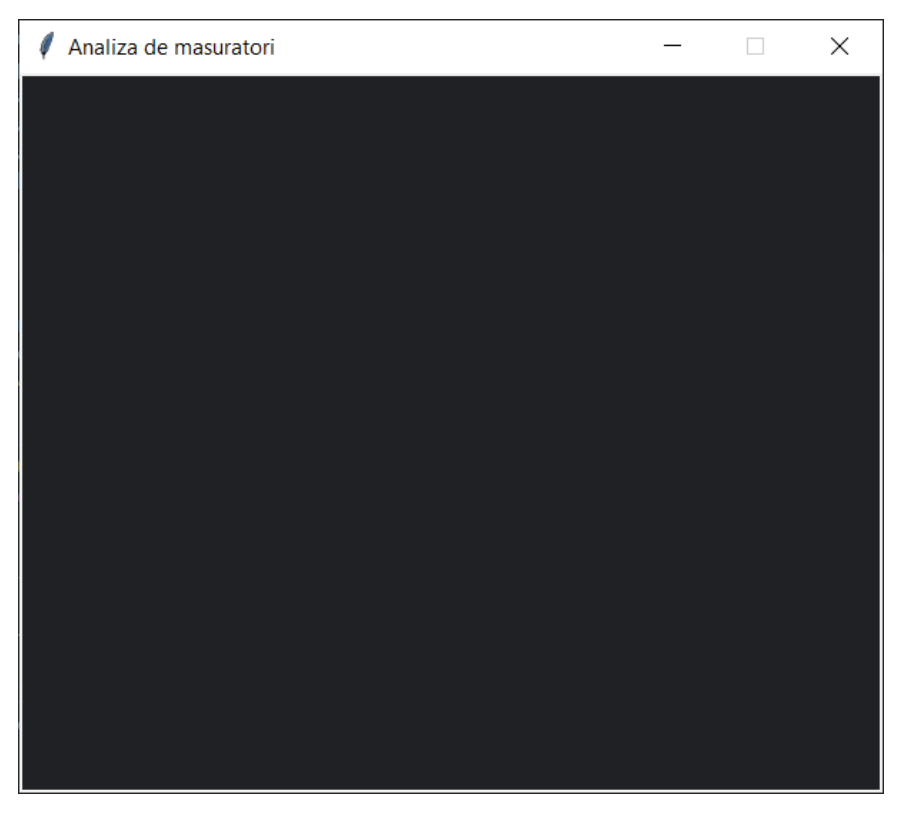

**Fig. 3.4** – Fereastra principală, goală

Următorul pas este de a crea o metodă prin care utilizatorul să selecteze un fișier. Pentru acest lucru, avem nevoie de un buton, creat cu funcția *Button*. Argumentele acestei funcții sunt: spațiul de lucru în care va fi folosit, textul ce îl va conține, culoarea butonului (#1c9bf1), culoarea textului (#202124), formatarea textului (font helvetica, mărime 10, stil bold), mărimea butonului (1x15 cm), poziția în fereastră (în pixeli) și funcția ce o va îndeplini. Comanda pentru acest buton va fi *askopenfilename*, care deschide interfața Windows de selectare a fișierului din calculatorul pe care este utilizat software-ul.

Pentru a îndruma utilizatorul spre folosirea butonului, se va adăuga deasupra lui textul *Vă rugăm selectați fișierul cu măsurători* și sub acesta *Fișierul a fost selectat cu succes!* odată ce datele au fost încărcate în software. Adăugarea textului se face cu ajutorul funcției *Label*, cu argumentele: spațiul de lucru în care va fi folosit, textul afișat, formatarea textului (helvetica, 14, bold), culoarea textului (#e3e3e3) și locul unde va fi poziționat textul. Pentru a face ca al doilea text să apară doar după încărcarea fișierului, vom adăuga funcția *Label* aferentă acestuia în interiorul funcției *askopenfilename* descrisă anterior, la final.

Ulterior, se dorește ca utilizatorul să poată selecta care dintre parametrii măsurați și calculați, discutați în capitolele 3.2 și 3.3, să fie afișați. Această parte va apărea în zona din stânga a ferestrei principale. Pentru aceasta, este nevoie de căsuțe care pot fi bifate pentru a selecta dacă se dorește afișarea unui anumit parametru. Acestea se creează utilizând funcția *Checkbutton*, cu argumentele: spațiul de lucru în care va fi apărea căsuța, textul afișat adiacent, culoarea căsuței (#1c9bf1), culoarea textului (#e3e3e3), formatarea textului (helvetica 10 bold), culoarea atunci când se apasă pe căsuță (#202124), poziția ei (în pixeli) și valoarea ei, care va fi stocată într-un șir ce conține valorile tuturor căsuțelor (0 pentru căsuța nebifată, 1 pentru căsuța bifată).

După afișarea tuturor parametrilor selectabili (deplasare maximă, viteză maximă, accelerație maximă, energie maximă, frecvența dominantă, coeficientul de amortizare) este nevoie de un buton care să creeze o fereastră nouă unde sunt afișați parametrii selectați. Se va folosi din nou funcția *Button*, cu aceleași argumente de mai sus, iar comanda sa va fi să creeze o nouă fereastră folosind funcția *Canvas*, descrisă de asemenea anterior. Această nouă fereastră va afișa, utilizând funcția *Label*, doar parametrii pentru care căsuța de bifat aferentă are valoarea 1.

Această nouă fereastră va conține și un buton prin care utilizatorul poate salva datele afișate sub forma unui fișier .txt. Butonul va apărea în partea de jos a ferestrei, va fi creat utilizând funcția și argumentele descrise anterior și va avea comanda *asksaveasfile*, care va deschide interfața Windows de salvare a unui fișier.

În zona din dreapta a ferestrei principale se vor afla butoanele pentru trasarea graficelor. Acestea vor fi din nou create utilizând funcția *Button* cu argumentele sale, iar comenzile vor fi descrise în capitolul următor. Butoanele care vor apărea sunt:  $x(t)$  – deplasarea în funcție de timp,  $v(t)$  – viteza în funcție de timp,  $a(t)$  – accelerația în funcție de timp,  $E(t)$  – energia totală transmisă degetului în funcție de timp,  $x(f)$  – spectrul deplasării (funcție de frecvență).

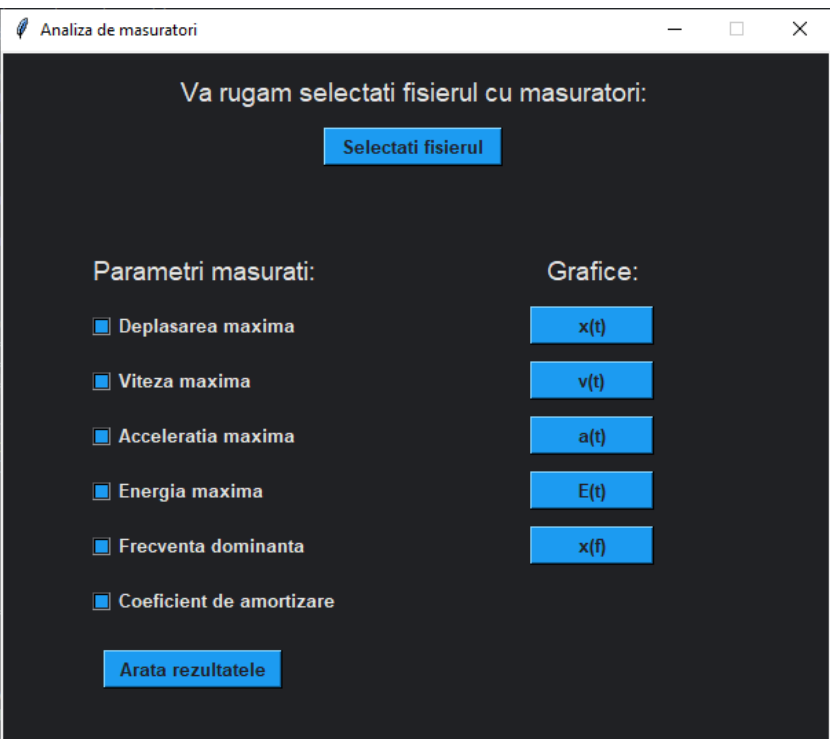

**Fig. 3.5** – Fereastra principală, umplută cu texte, butoane și căsuțe de bifat

#### **3.4.2. Grafice cu ajutorul Matplotlib**

După cum s-a prezentat mai sus, butoanele trebuie să execute comanda de a afișa graficele menționate mai sus. Graficele sunt realizate cu ajutorul librăriei Matplotlib deoarece aceasta funcționează ideal împreună cu Tkinter: graficele sunt deschise în ferestre noi. Singurul dezavantaj este acela că nu se pot deschide mai multe grafice în același timp, însă s-a considerat că aceasta nu este o problemă pentru un software relativ simplu.

Pentru a realiza un grafic, este nevoie de două șiruri – unul pentru abscisă și unul pentru ordonată. Pentru graficele  $x(t)$ ,  $v(t)$ ,  $a(t)$ ,  $E(t)$  abscisa este șirul cu termenul general  $t_i$ , respectiv  $f_i$  pentru  $x(f)$ . Pentru ordonate, se aleg șirurile cu următorii termeni generali:  $x(t) \rightarrow x_i$ ,  $v(t) \rightarrow$  $v_i$ ,  $a(t) \rightarrow a_i$ ,  $E(t) \rightarrow E_i$ ,  $x(f) \rightarrow y_i$ . Modurile de obținere a acestor șiruri au fost descrise în capitolul 3.2.

Realizarea unui grafic de tip linie cu ajutorul librăriei *Matplotlib* se realizează cu ajutorul funcției *plot* cu argumentele: șirul pentru abscisă, șirul pentru ordonată, culoarea liniei și numele liniei. Folosim apoi funcția *xlim*, care setează limitele axei Ox. Argumentele acestei funcții sunt 0 și maximul șirului pentru abscisă. Se folosesc apoi funcțiile *xlabel* și *ylabel* pentru titlurile celor două axe și *title* pentru titlul graficului – argumentul pentru aceste funcții este textul ce se dorește afișat. Se folosește funcția *legend* pentru a afișa legenda graficului, *grid* pentru a avea o grilă în spatele graficului și *show* pentru a afișa graficul într-o nouă fereastră.

```
# functia pentru plotarea acceleratiei
def grafa():
   global ga, gt
   plt.plot(gt, ga, color = "#202124", label = "Acceleratie")
   plt.xlim(0, max(ga))plt.ylabel('Acceleratie (m/s)')
   plt.xlabel('Timp (ms)')
   plt.title('Graficul a(t)')plt.legend()
   plt.grid()
   plt.show()
```
**Fig. 3.6** – Funcțiile utilizate pentru realizarea și afișarea unui grafic, exemplu pentru  $a(t)$ 

Un caz mai special îl reprezintă graficul  $x(t)$ , deoarece acesta, pe lângă funcția propriuzisă va conține și fit-ul descreșterii exponențiale a amplitudinii oscilației amortizate. Pentru a realiza acest lucru, se adaugă încă o funcție *plot*. Șirul pentru abscisă va fi cel cu termenul general  $t_i$ , iar șirul pentru ordonată va fi cel din ecuația 3.18, cu termenul general  $A'_i$ .

# <span id="page-33-0"></span>**3.5. Folosirea Software-ului**

Acest capitol are rolul de a îndruma utilizatorul spre modul de utilizare al acestui software. Va fi descrisă pas cu pas analiza unor măsurători realizate.

#### **3.5.1. Deschiderea software-ului**

Software-ul se deschide prin dublu-click pe iconița corespunzătoare aplicației.

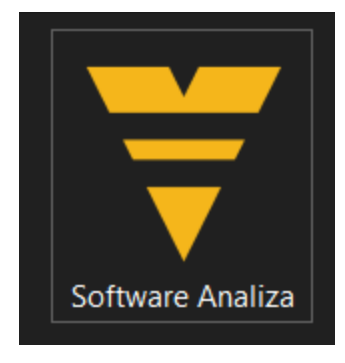

**Fig. 3.7** – Iconița aplicației

### **3.5.2. Alegerea fișierului cu măsurători**

În fereastra apărută, se apasă butonul *Selectați fișierul*. Se va deschide automat interfața Windows pentru alegerea fișierului ce conține măsurătorile. Este necesar ca acest fișier să fie de tip .xlsx (Microsoft Excel Workbook) și să conțină minim 2 coloane, unde prima coloană este timpul și a doua coloană este deplasarea. Se așteaptă până apare mesajul *Fișier ales cu succes!*

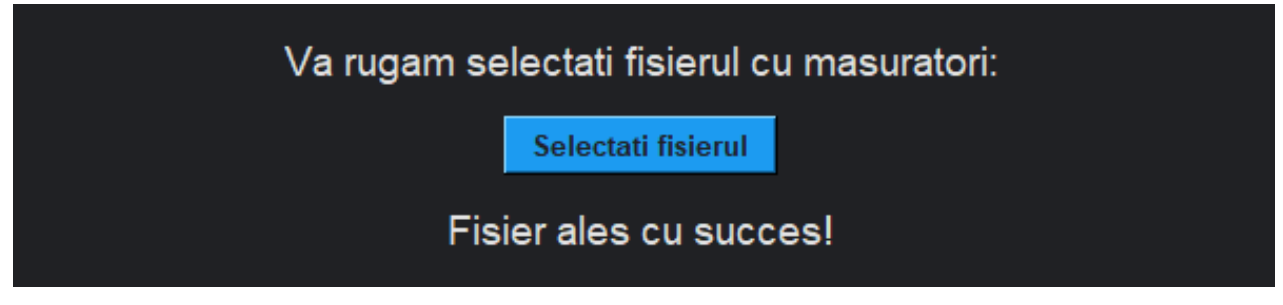

**Fig. 3.8** – Selectarea fișierului de analizat

# **3.5.3. Afișarea parametrilor și salvarea lor**

Pentru afișarea parametrilor, se selectează din lista din partea stângă a ferestrei principale parametrii doriți, apoi se apasă butonul *Arată rezultatele*. În acest caz, am selectat: Deplasare maximă, Energia maximă, Frecvența dominantă și Coeficient de amortizare:

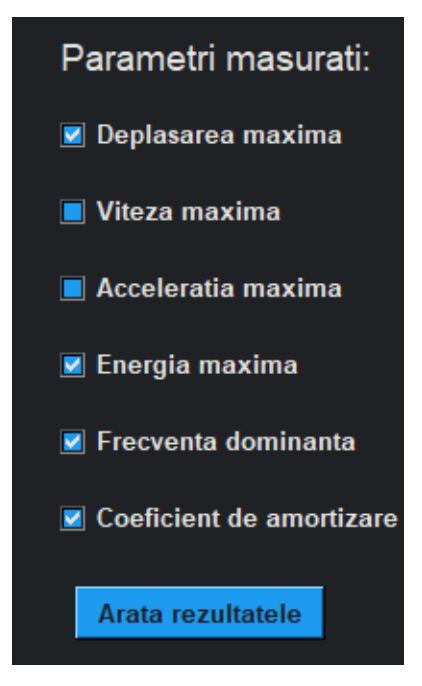

**Fig. 3.9** – Selectarea parametrilor de afișat

Pe noua fereastră deschisă vor fi afișați parametrii selectați:

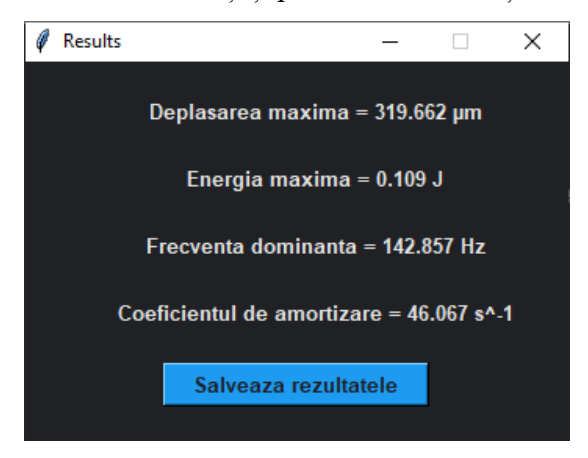

**Fig. 3.10** – Parametrii selectați, afișați într-o fereastră secundară

Pentru salvarea lor, se apasă pe butonul *Salvează rezultatele*, care va deschide interfața Windows pentru salvarea unui fișier. Fișierul salvat va arăta astfel și va conține toți parametrii, nu doar cei selectați:

> rezultate - Notepad File Edit Format View Help Deplasarea maxima =  $319.662 \mu m$ Viteza maxima =  $0.237$  m / s Acceleratia maxima =  $221.111$  m /  $s^2$ Energia maxima =  $0.109$  J Frecventa dominanta = 142.857 Hz Coeficientul de amortizare =  $46.067 s^2 - 1$

Fig. 3.11 – Parametrii selectați, salvați într-un fișier .txt (Notepad)

### **3.5.4. Afișarea graficelor și utilizarea ferestrei ce conține graficul**

În partea dreaptă se găsesc cele 5 grafice ce pot fi afișate. Se apasă pe butonul aferent celui dorit, care va deschide o nouă fereastră ce va conține graficul.

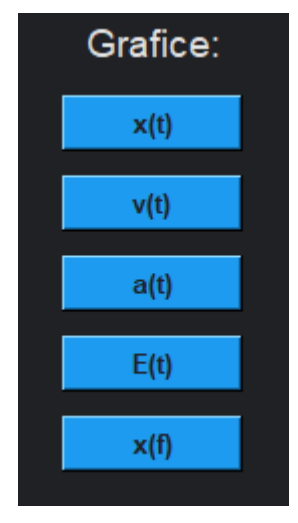

**Fig. 3.12** – Variantele de grafice care se pot afișa

Această fereastră conține în partea de sus (sau de jos) mai multe butoane:

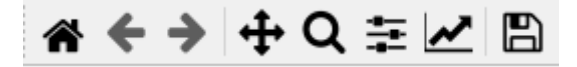

**Fig. 3.13** – Butoanele de control ale graficului

- Acasă resetează graficul la aspectul inițial
- Săgeată stânga și săgeată dreapta navigarea între aspectele folosite (mărire, micșorare, mutare, etc.)
- Mișcare mutarea graficului sus-jos sau stânga-dreapta ținând apăsat cursorul
- Lupa mărire pe o anumită selecție cu click-stânga, micșorare cu click-dreapta
- Setările marginilor graficului potrivirea marginilor graficului după preferințe

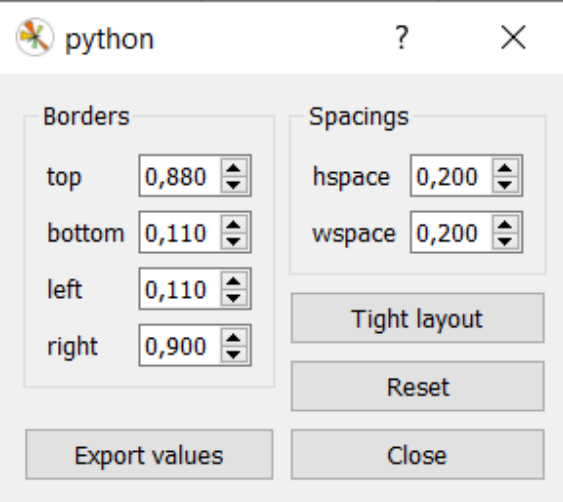

**Fig. 3.14** – Setările pentru marginile graficului

- Setările graficului – modificarea setărilor axelor și ale curbelor, dacă cele implicite nu sunt cele dorite

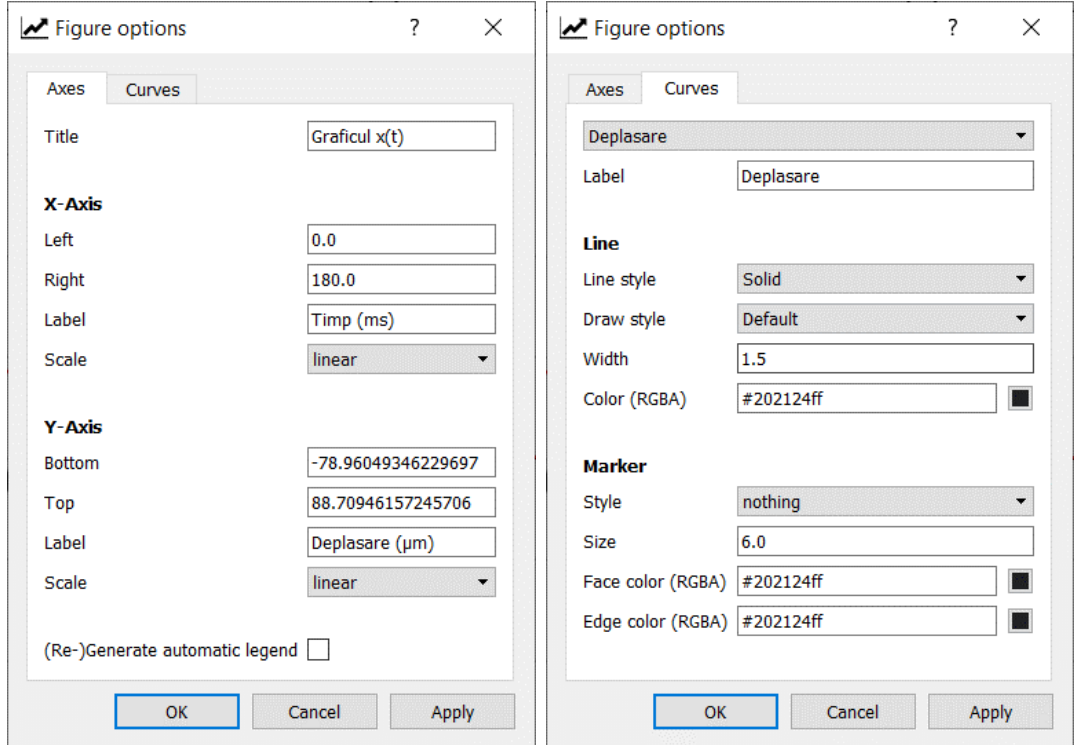

**Fig. 3.15** – Setările pentru axe (stânga) și curbe (dreapta)

- Salvare – se deschide interfața Windows de salvare a graficului sub formă de poză.

În plus, coordonatele la care se află cursorul sunt afișate mereu în colțul din dreapta-sus.

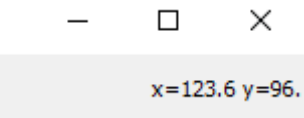

**Fig. 3.1***6* – Afișarea coordonatelor cursorului

Așadar, urmând acești pași utilizatorul poate să primească din partea software-ului toate datele necesare înțelegerii unui sistem oscilator amortizat și să le salveze pentru o analiză ulterioară. În continuare, vom utiliza acest software pentru a analiza două sisteme diferite: un actuator și un sistem oscilant de butoane cu feedback haptic activ, pentru volan.

# <span id="page-37-0"></span>**4. Rezultate**

# <span id="page-37-1"></span>**4.1. Analiza actuatorului**

Pentru a familiariza utilizatorul cu software-ul descris anterior, s-a ales spre o primă analiză un sistem amortizat mai simplu, și anume actuatorul descris la capitolul 2.3. Se reamintește faptul că acesta este format dintr-un magnet pus în mișcare de câmpul electromagnetic creat de alimentarea unei bobine. Acesta este prins de un arc și este amortizat de frecările dintre componentele sistemului, precum și de aer.

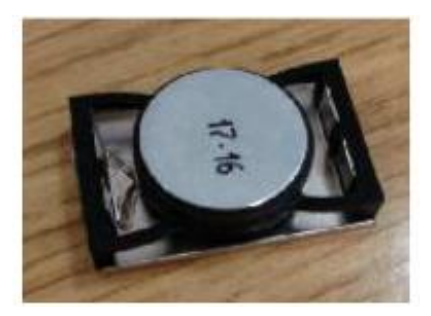

**Fig. 4.1** – Actuatorul de analizat

# **4.1.1. Montajul experimental. Efectuarea măsurătorilor**

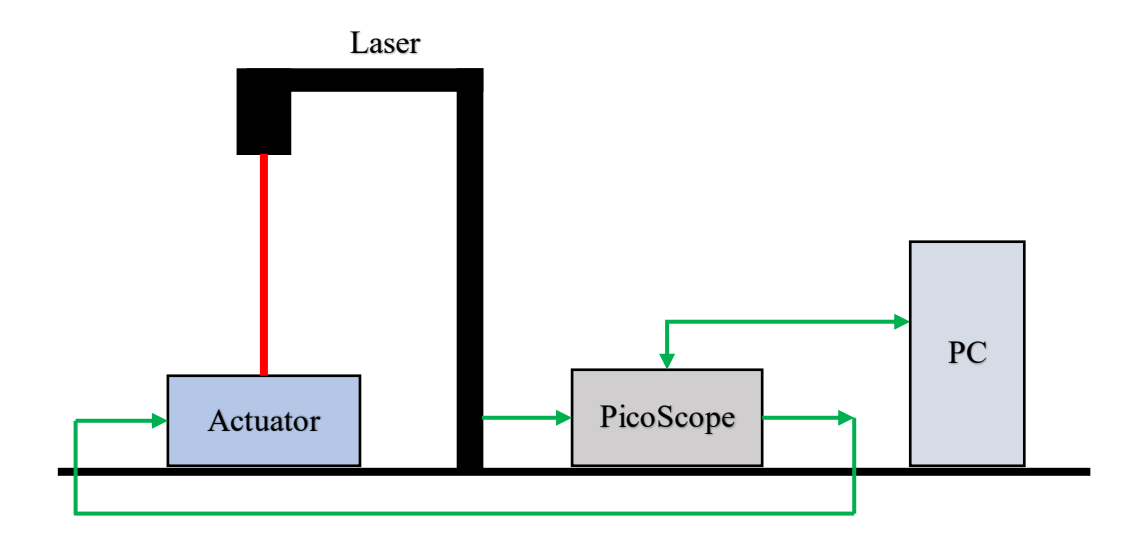

Pentru a măsura deplasarea magnetului se realizează următorul montaj experimental:

**Fig. 4.2.** – Montajul experimental pentru analiza actuatorului

Actuatorul se lipește de masă cu bandă dublu-adezivă. Deasupra sa se montează laserul de măsură descris în capitolul 2.4. Laserul este conectat la o sondă de input a PicoScope-ului descris în capitolul 2.5, iar actuatorul se conectează la sonda de output a acestuia. Între actuator și

PicoScope se va monta și un amplificator cu factor de amplificare 20, deoarece osciloscopul nu poate să genereze tensiuni destul de mari pentru alimentarea actuatorului.

Se stabilește în PicoScope o frecvență și o tensiune de intrare, se apasă butonul start și se observă pe ecran măsurătoarea realizată și se exportă sub formă de Excel. Deoarece PicoScope este capabil să exporte fișiere Excel doar sub format .csv, este necesar să se acceseze fișierul și să fie salvat sub format .xlsx pentru a fi compatibil cu software-ul de analiză. Se urmează apoi pașii descriși în capitolul 3.5 pentru a obține rezultatele.

# **4.1.2 Parametrii analizați. Grafice.**

Rezultatele obținute pentru actuator sunt reprezentate în tabelul 4.1:

**Tabel 4.1** – Parametrii măsurați pentru actuator

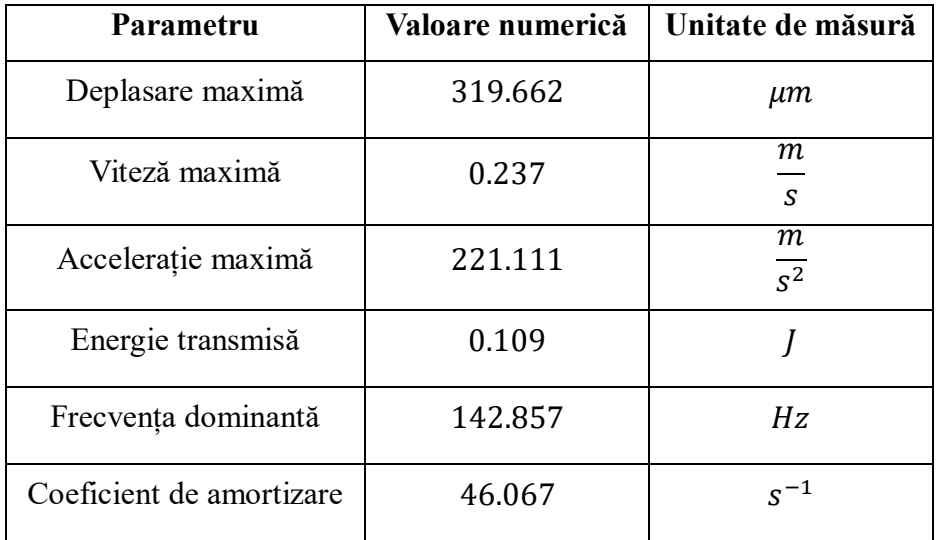

S-au obținut următoarele grafice:

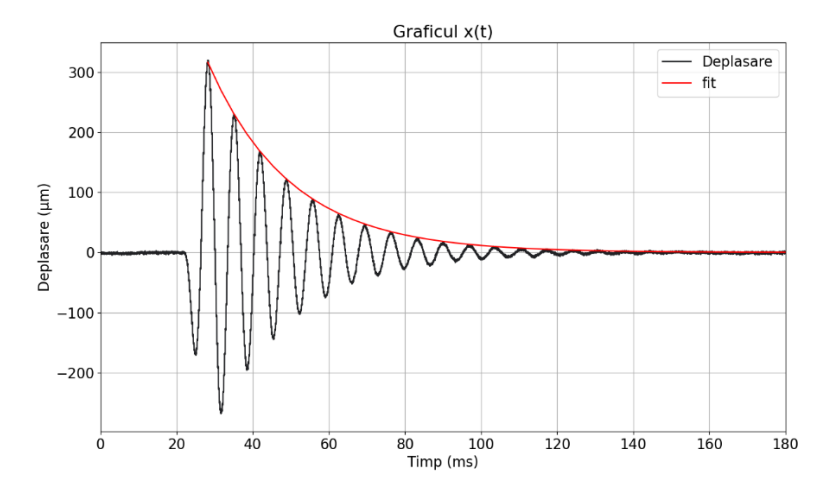

39 **Fig. 4.3** – Graficul deplasării în funcție de timp pentru actuator

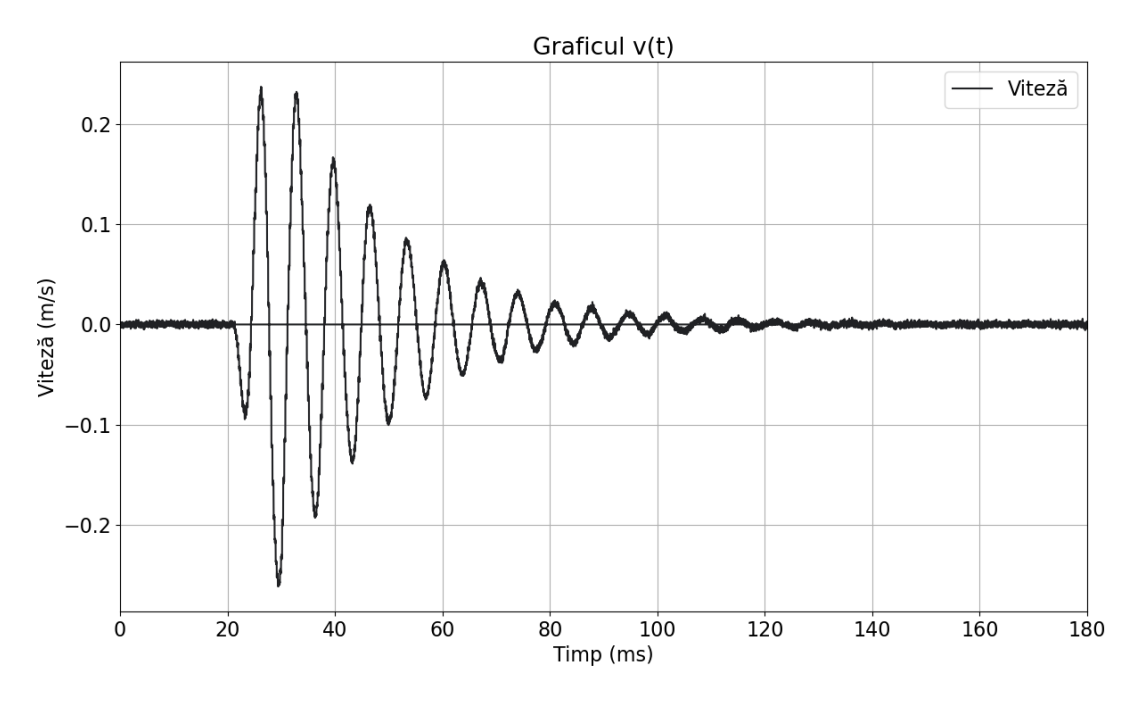

**Fig. 4.4** – Graficul vitezei în funcție de timp pentru actuator

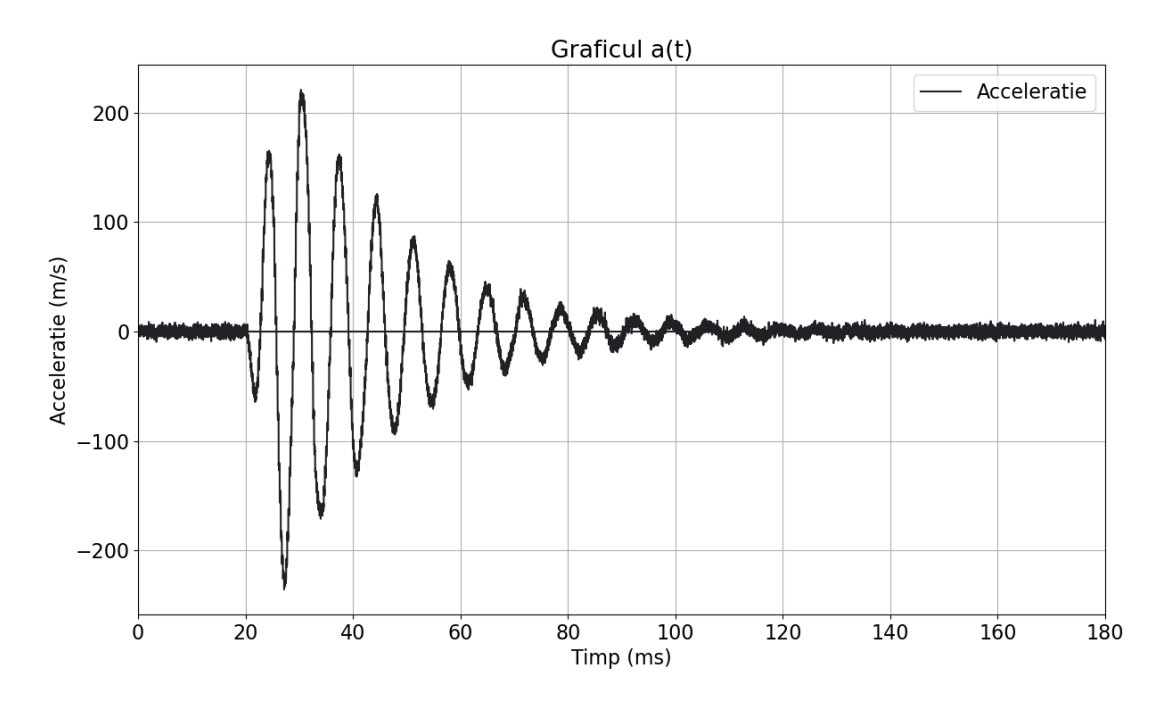

**Fig. 4.5** – Graficul accelerației în funcție de timp pentru actuator

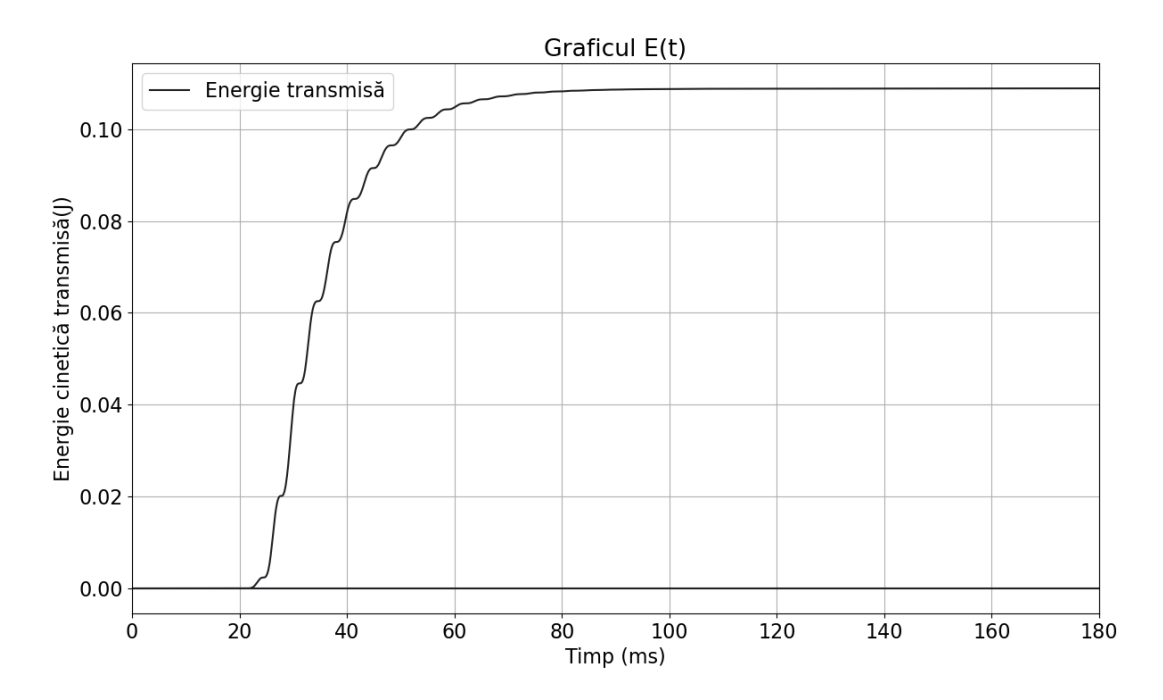

**Fig. 4.6** – Graficul energiei totale transmise în funcție de timp pentru actuator

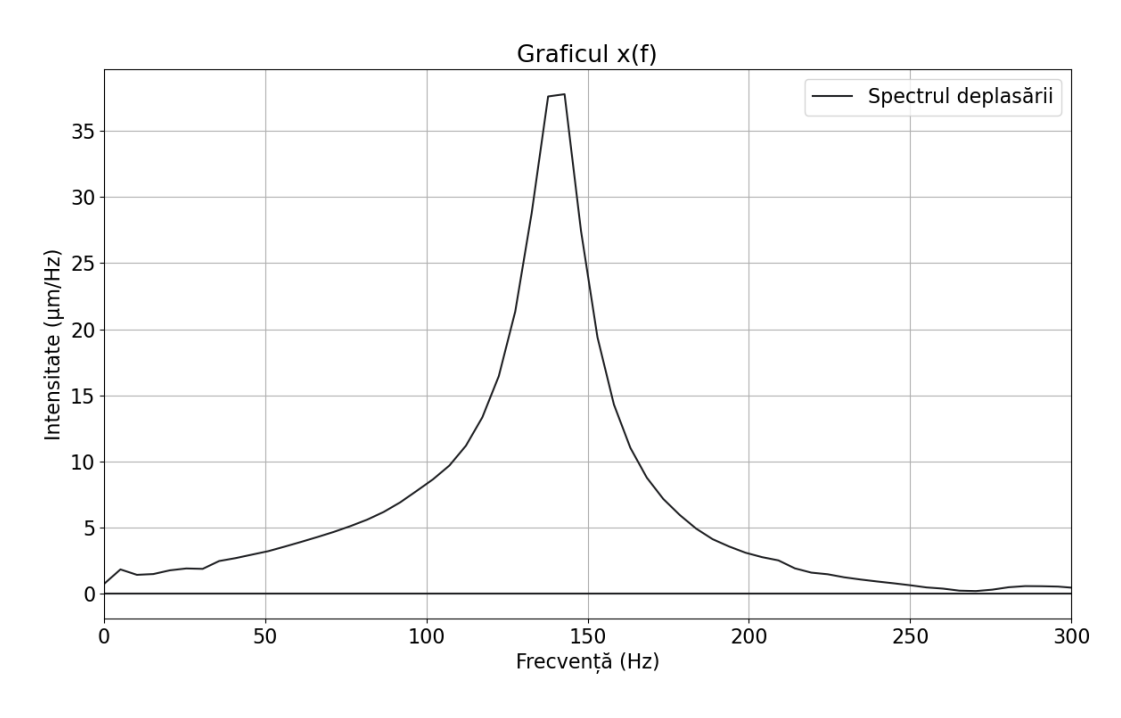

**Fig. 4.7** – Spectrul deplasării pentru actuator

#### **4.1.3. Interpretări. Concluzii**

Analizând valoarea deplasării maxime, se poate spune că această vibrație nu ar fi una confortabilă pentru degetul uman, deoarece este în afara intervalului ideal descris în capitolul 2.1 (100  $-$  200  $\mu$ m). De aceea, actuatorul este utilizat pentru a pune în mișcare o masă mai mare.

Deși viteza este relativ mică, accelerația are o valoare foarte mare deoarece viteza își schimbă sensul foarte rapid. În industria automobilelor se folosește ca unitate de măsură și 1  $G =$ 

 $g = 9.81 \frac{m}{s^2}$ , pentru o comparație cu realitatea a valorii accelerației. În acest caz, magnetul oscilează cu o accelerație maximă de 22.54 G, ceea ce este o valoare foarte ridicată.

Energia transmisă este considerabilă, iar coeficientul de amortizare este ideal (durata oscilației este  $\approx 100$  ms, suficient pentru a trimite energie la sistemul de care va fi lipit actuatorul).

Frecvența dominantă se află foarte aproape de intervalul ideal descris în capitolul 2.1  $(150 - 200 Hz)$ .

Din graficul deplasării (Fig. 4.3) se observă că fit-ul realizat de software se potrivește perfect cu teoria, adică oscilațiile respectă într-adevăr o lege de descreștere exponențială. Oscilația este un exemplu ideal de mișcare sub-amortizată. Oscilația ajunge la amplitudinea maximă după aprox. 10 ms de la pornirea actuatorului și la o amortizare de 90% în aprox. 60 ms de la vârf.

Dat fiind faptul că prima și a doua derivată a unei descreșteri exponențiale rămân și ele sub formă de descreștere exponențială (ecuațiile 1.18 și 1.19), era de așteptat ca și graficele vitezei (Fig. 4.4) și accelerației (Fig. 4.5) să semene ca aspect cu cel al deplasării. Nu se pretează o nouă fitare a graficelor, deoarece coeficientul de amortizare este același ca și în cazul deplasării, deci funcția după care s-ar fita aceste grafice nu ar aduce niciun aport la analiza sistemului fizic.

Graficul energiei cinetice totale transmise (Fig. 4.6) arată că majoritatea energiei se transferă în primele 40 ms de la pornirea actuatorului. Putem concluziona atunci că după  $t =$ 60 ms, sistemul nu mai transmite energie, deși vibrează, deci ar fi o îmbunătățire a acestuia dacă s-ar reuși frânarea sa după acest moment de timp. Frânarea oscilațiilor este o temă extrem de complexă și nu va fi aprofundată în această lucrare, dar ideea de bază folosită pentru frânare este de a introduce o a doua oscilație în sistem care se compune distructiv cu cea deja existentă.

Din spectrul oscilației (Fig. 4.7) putem deduce că frecvența proprie a actuatorului este în jur de 145 Hz, fapt cunoscut deja din tabelul de mai sus. De observat este că avem un singur vârf bine evidențiat, cu lărgime de bandă mică, tipic unui sistem simplu format dintr-o singură masă oscilantă. Totuși, este interesant cum actuatorul este capabil de a produce vibrații și în domeniul kHz pentru a crea sunete, după cum s-a descris în capitolul 2.3.

În concluzie, analizând parametrii și graficele obținute cu ajutorul software-ului de analiză a oscilațiilor amortizate, se poate trage concluzia că acest tip de actuator este potrivit pentru a fi utilizat într-un sistem destinat feedbackului haptic. Frecvența sa proprie se află în intervalul ideal pentru acest scop, iar energia transmisă și deplasarea magnetului sunt suficiente pentru a obține un răspuns plăcut pentru utilizator. Amortizarea este suficientă, dar nu prea puternică, astfel că durata oscilației este de asemenea potrivită acestei utilizări a actuatorului.

# <span id="page-42-0"></span>**4.2. Analiza sistemului oscilant**

După ce s-a ajuns la concluzia că actuatorul este potrivit pentru a fi folosit într-un sistem de feedback haptic activ, acesta este integrat în cadrul unui volan pentru un model al producătorului SAIC. Acesta este cel mai mare producător pe piața automobilelor din China. Este de așteptat ca și această companie să dorească inovarea interiorului mașinilor sale, folosind butoane cu feedback haptic activ în detrimentul butoanelor cu feedback haptic pasiv, clasice.

După realizarea prototipului sistemului în cadrul companiei S.C. Marquardt Schaltsysteme S.A., acesta a trebuit analizat pentru a se afla în parametrii ceruți de producător. SAIC a oferit o listă de cerințe legate, printre altele, de deplasarea maximă, frecvența dominantă și timpul de oscilație. Coeficientul de amortizare a fost necesar pentru a fi introdus în software-urile de simulare cu scopul de a obține simulări cât mai fidele realității din laborator. Așadar, se pretează realizarea unui experiment asemănător ca parcurs cu cel prezentat în capitolul 4.1. Pentru o reprezentare schematică a sistemului, să se consulte capitolul 2.2.

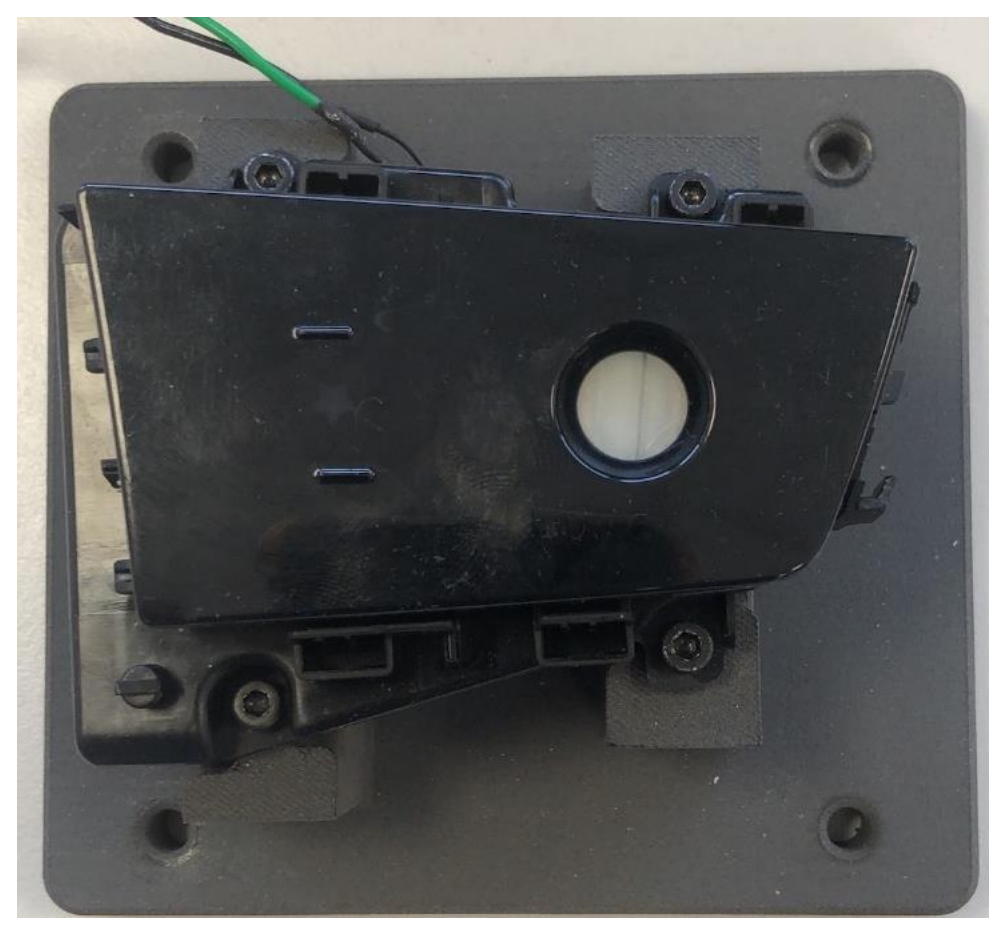

**Fig. 4.8** – Sistemul de butoane pentru volan al producătorului chinezesc de autovehicule SAIC

### **4.2.1. Montajul experimental. Efectuarea măsurătorilor**

Sistemul oscilant se fixează pe un suport de metal, asigurându-se că există acces la cele două fire de alimentare a actuatorului aflat în interior. Deasupra sistemului se montează laserul de măsură al deplasării, astfel încât fascicolul să fie perpendicular pe suprafața de vibrație. Restul montajului este identic cu cel de la capitolul 4.1.1: laserul conectat la sonda input PicoScope, sonda output controlează și alimentează cu o anumită tensiune și la o anumită frecvență actuatorul. Se măsoară oscilația, se exportă sub formă de Excel și se introduce în software-ul de analiză, urmând pașii de la capitolul 3.5 pentru a obține parametrii necesari și graficele.

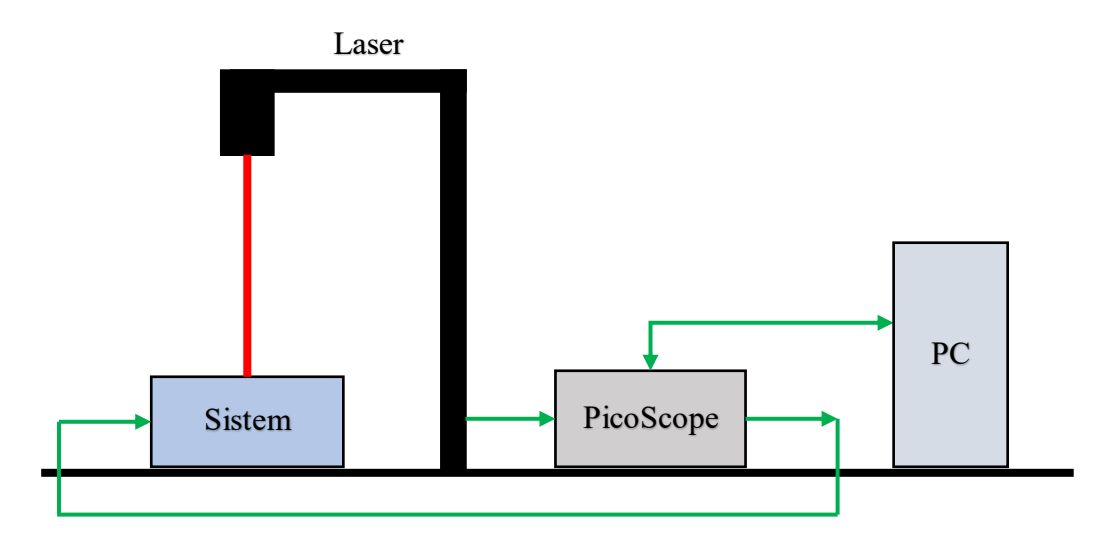

**Fig. 4.9** – Montajul experimental pentru analiza sistemului oscilant

### **4.2.2. Parametrii analizați. Grafice.**

Pentru sistemul măsurat, s-au obținut următorii parametri:

**Tabel 4.2** – Parametrii măsurați pentru sistemul oscilant

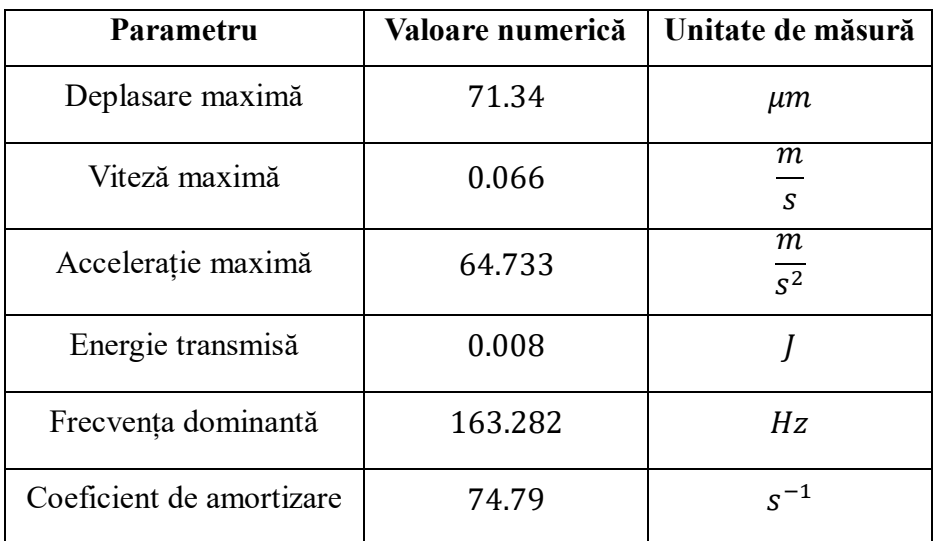

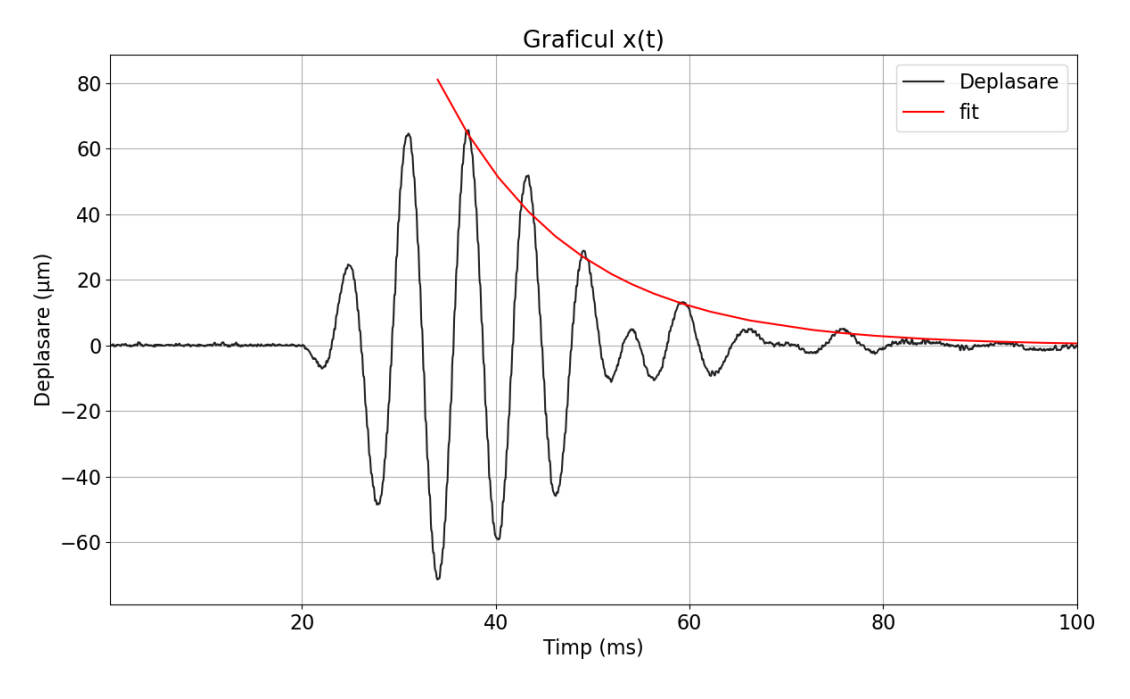

S-au obținut următoarele grafice:

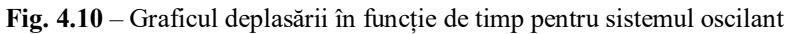

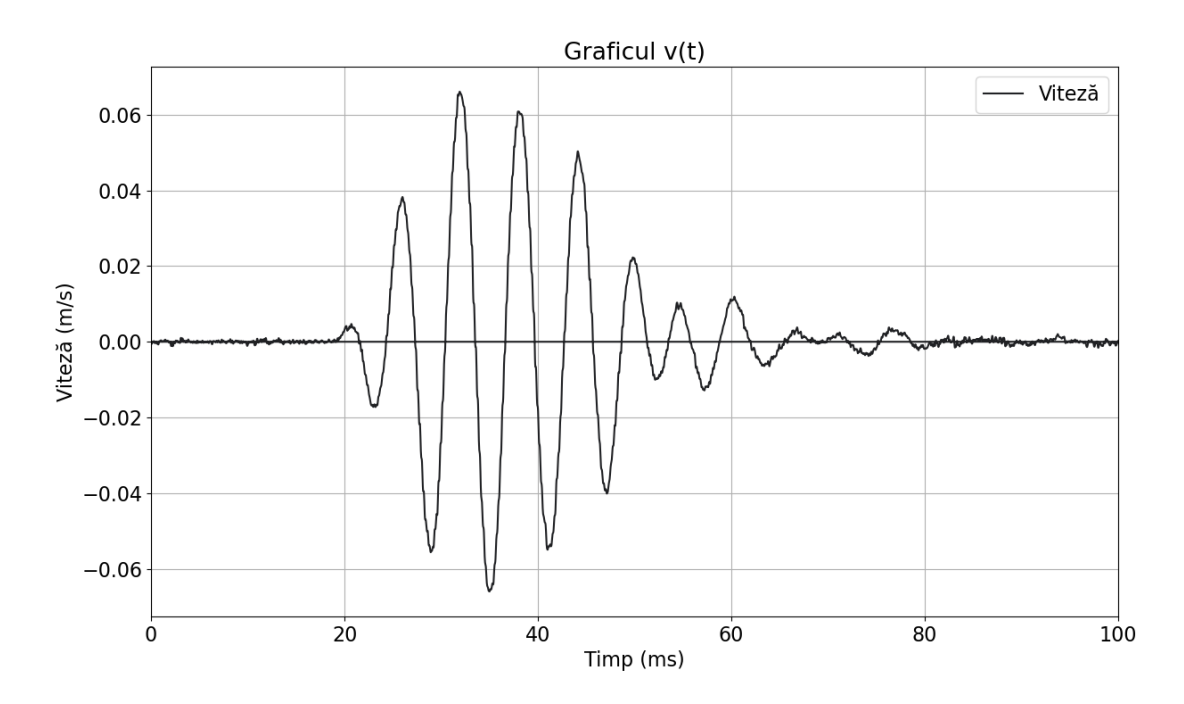

**Fig. 4.11** – Graficul vitezei în funcție de timp pentru sistemul oscilant

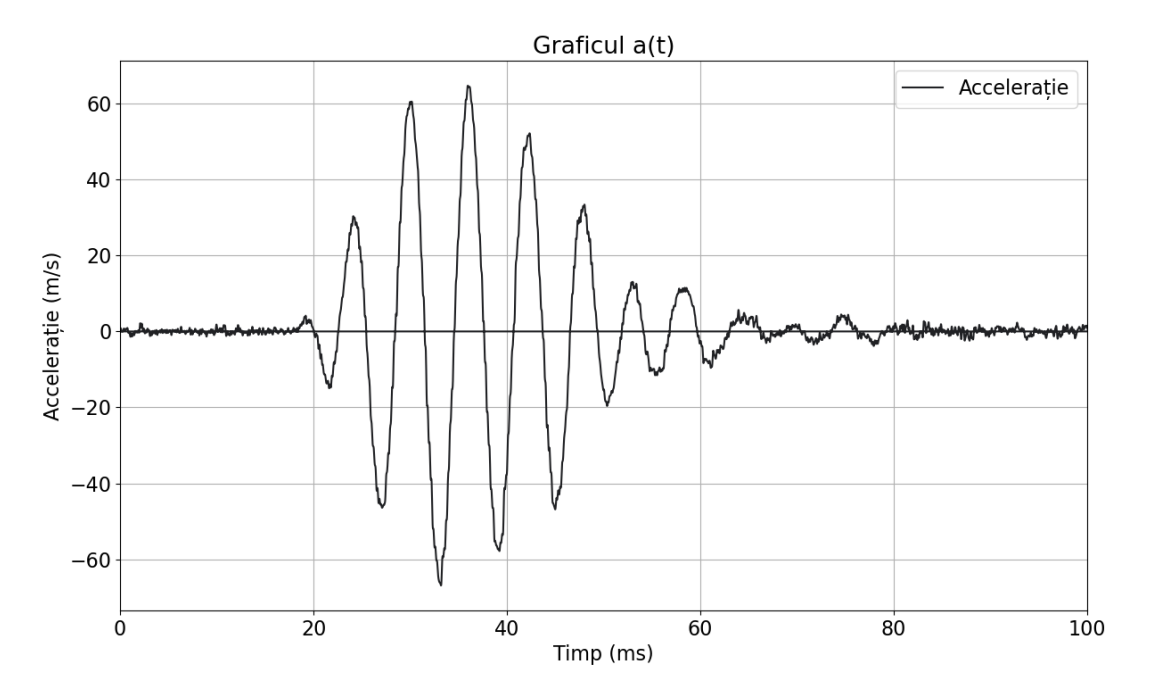

**Fig. 4.12** – Graficul accelerației în funcție de timp pentru sistemul oscilant

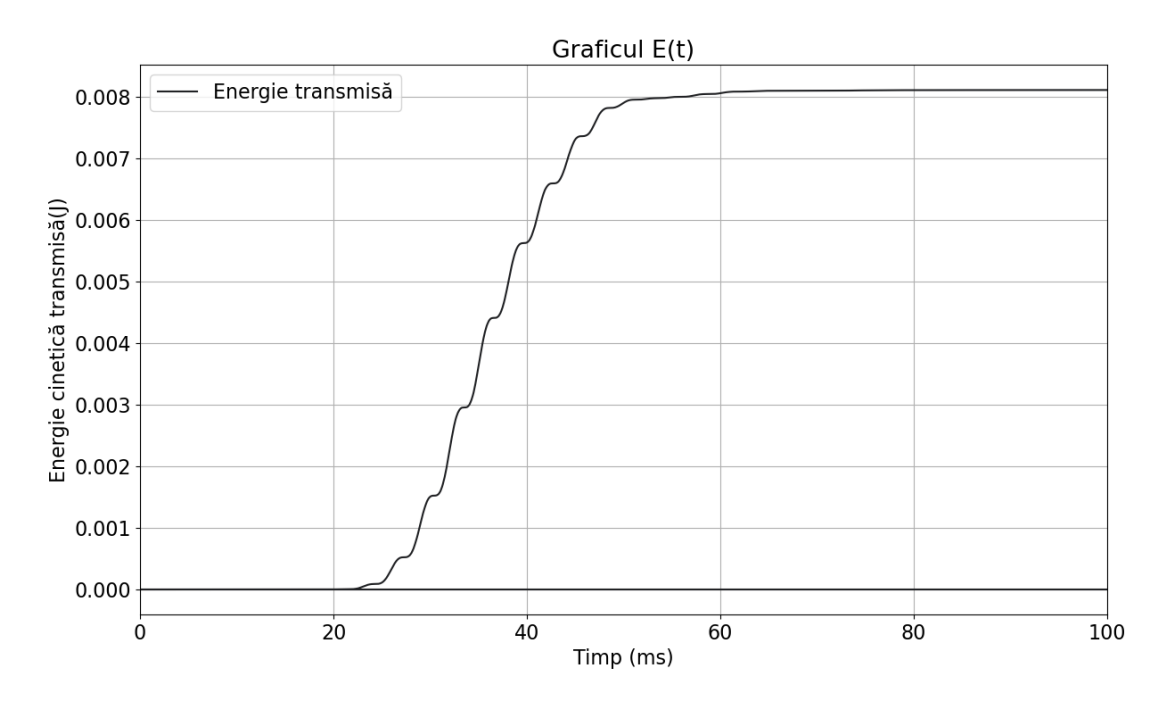

**Fig. 4.13** – Graficul energiei totale transmise în funcție de timp pentru sistemul oscilant

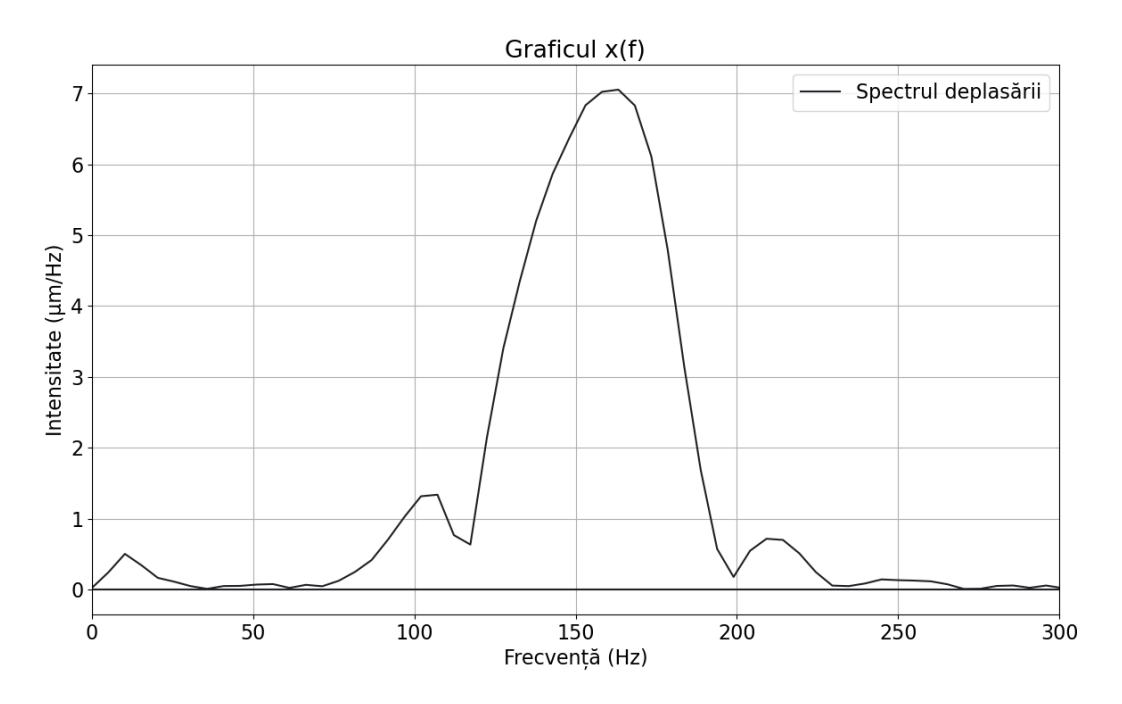

**Fig. 4.14** – Spectrul deplasării pentru sistemul oscilant

#### **4.2.3. Interpretări. Concluzii**

Analizând rezultatele și graficele obținute, putem trage concluzia dacă acest prototip nu este pregătit de a trece la producerea în masă, deoarece nu respectă toate cerințele clientului și nu se ridică la așteptările celor care l-au produs în cadrul companiei.

Se observă că deplasarea maximă este în afara intervalului menționat în capitolul 2.1:  $71.34 \mu m < 100 \mu m$ . De asemenea, se află și în afara cerințelor clientului, deci concluzia este că este necesară o alimentare mai puternică a actuatorului pentru a mări amplitudinea oscilației.

Viteza și accelerația maximă nu sunt de folos în analiza acestui sistem deoarece nu există cerinte ale clientului legate de acești parametri, totuși au fost incluși în tabel pentru a arăta că valorile sunt mult mai joase decât în cazul actuatorului. Acest aspect se datorează faptului că masa sistemului este foarte mare comparativ cu masa magnetului, iar forța care pune în mișcare masa oscilatoare este aceeași în ambele cazuri:  $F = iBl$ .

Energia transmisă este de asemenea sub minimul impus de producător. Soluția ar fi, din nou, alimentarea mai puternică a actuatorului.

Amortizarea este poate prea puternică, se observă și din grafice că amplitudinea scade puternic destul de repede, comparativ cu amortizarea mai slabă în cazul actuatorului. Această diferență se observă și comparând valorile coeficientului de amortizare pentru cele două cazuri.

Frecvența dominantă se află în intervalul ideal (150 – 200 Hz, capitolul 2.1), așadar nu trebuie modificată geometria sistemului, deoarece există riscul de a scoate frecvența dominantă din acest interval.

Graficul deplasării în funcție de timp a acestui sistem (Fig. 4.10), comparativ cu cel al actuatorului, nu respectă perfect teoria unei oscilații amortizate. În prima parte frecvența de oscilație este dată de frecvența actuatorului, deoarece acesta a pus în mișcare sistemul, parte numită *stare tranzitorie*. A doua parte, *starea staționară*, prezintă o frecvență de oscilație mai apropiată de frecvența proprie a sistemului. La zona de tranziție dintre cele două stări apare fenomenul de bătăi din cauza compunerii a două oscilații cu frecvențe diferite. Din această cauză această oscilație nu este identică ca formă cu o oscilație amortizată pur teoretică, fiind vorba de un sistem real cu mai multe frecvențe de-a lungul oscilației. Maximul oscilației se atinge la aprox. 15 ms de pornirea actuatorului, iar o amortizare de 90% se atinge la aprox. 40  $ms$  de la vârf, ambii parametri incadrându-se în cerințele clientului.

Graficul vitezei (Fig. 4.11) și al accelerației (Fig. 4.12) nu aduc informații de valoare în plus legate de sistem, însă au fost adăugate pentru a evidenția încă o dată că forma graficului deplasării se va regăsi și în aceste două grafice, după cum s-a demonstrat matematic în ecuațiile 1.18 și 1.19 și observat practic în cazul actuatorului în capitolul 4.1.3.

Graficul energiei (Fig. 4.13) ajunge aproape de maxim după aprox.  $30 \text{ ms}$  de la pornirea actuatorului, ceea ce este un timp de transfer acceptabil din punctul de vedere al celor care au realizat sistemul, producătorul neavând vreo cerință legată de acest aspect.

Analiza spectrală (Fig. 4.14) subliniază că un sistem real prezintă mai multe frecvențe proprii de oscilație, dar că una dintre aceste frecvențe este cea dominantă. Se observă un vârf principal în jurul valorii de 160 Hz, ceea ce respectă cerințele clientului. Banda este foarte largă, cel puțin comparativ cu banda îngustă observată în cazul spectrului actuatorului, însemnând că sistemul va răspunde semnificativ și la frecvențe puțin diferite de frecvența dominantă. Se observă 2 vârfuri mai mici în jurul valorilor de 110 Hz și 210 Hz, acestea însă nu sunt de interes deoarece se află în afara intervalului ideal pentru feedbackul haptic (capitolul 2.1.)

Această analiză este suficientă pentru a concluziona că, geometric, sistemul este potrivit utilizării propuse, deoarece frecvența sa proprie este ideală și amortizarea nu este prea slabă. Totuși, deplasarea și energia transmisă au valori sub cerințele clientului și sub dorințele producătorului, S.C. Marquardt Schaltsysteme S.A. Soluția este de a crește tensiunea de alimentare a actuatorului fără a modifica sistemul mecanic.

# <span id="page-48-0"></span>**Concluzii**

Utilizând acest software, s-a reușit analiza actuatorului și a sistemului oscilant, folosite în sisteme de butoane cu feedback haptic activ în cadrul autovehiculelor marca SAIC. Rezultatele obținute oferă, în opinia mea, o înțelegere aprofundată a modului de funcționare a sistemului și oferă soluții pentru îmbunătățirea și dezvoltarea acestuia. Comparând aceste rezultate cu elementele teoretice legate de receptorii tactili (capitolul 2.1), se poate ajunge la concluzia că geometria sistemului nu trebuie modificată, soluția fiind creșterea tensiunii de alimentare a actuatorului pentru a crește amplitudinea oscilației, fără a modifica amortizarea și frecvența dominantă a acesteia.

Aparatura necesară în realizarea măsurătorilor ce sunt trimise către software sunt un sistem de analizat, un laser pentru măsurat distanțe de nivel micrometric, un osciloscop cu sonde și un calculator (PC). Osciloscopul alimentează actuatorul utilizând informațiile primite de la calculator, sistemul realizează oscilații amortizate care sunt măsurate de laser. Acesta trimite informațiile la osciloscop, care le trimite mai departe la calculator, unde sunt salvate sub forma de fișier Excel și încărcate în software-ul de analizat măsurători.

Pentru realizarea software-ului s-au folosit cunoștințe de mecanică clasică, mai exact despre modelarea matematică a oscilațiilor sub-amortizate împreună cu fenomenul de rezonanță ce apare la oscilațiile forțate. Nu se poate discuta despre oscilații forțate amortizate, deoarece actuatorul care pune în mișcare sistemul oscilant este alimentat doar pentru un singur ciclu sinus, la o anumită tensiune și o anumită frecvență. Acest model matematic a fost apoi tradus în cod, în limbajul de programare Python în cadrul IDE-ului Spyder, utilizând librării precum SciPy, NumPy, Math și Pandas. Pentru a facilita utilizarea acestui software de către persoanele neexperimentate în programare, s-a creat o interfață grafică prin librăria Tkinter, iar graficele au fost realizate prin librăria Matplotlib.

Acest software de analiză a oscilațiilor amortizate poate fi folosit pentru eficientizarea proceselor ce necesită un număr mare de măsurători de analizat. Spre exemplu, o direcție viitoare de utilizare a acestui software este cuantificarea hapticului. Prin acest aspect se înțelege crearea unei legături matematice între parametrii măsurabili sau calculabili cu ajutorul acestui software și ceea ce simte un utilizator și poate cuantifica cu o nota de la 1 la 10: intensitatea vibrației, durata ei, cât de ascuțită este, etc. O astfel de legătură îmbunătățește, pe latura biologică, nivelul de înțelegere al receptorilor tactili și, implicit, pe latura mecanică, necesitățile unui sistem cu feedback haptic activ pentru a obține satisfacerea utilizatorului.

O altă direcție de dezvoltare se află pe partea de aparatură de analiză. Pe anumite sisteme se poate monta un accelerometru, care va trimite direct datele despre accelerație la calculator prin intermediul PicoScope-ului. Astfel, nu ar mai fi necesară derivarea dublă a deplasării, care propagă erori în rezultatele obținute. În acest caz software-ul poate fi modelat pentru a analiza și accelerații pe toate cele 3 axe, nu doar deplasarea pe o singură axă.

La nivel de software, acesta poate fi îmbunătățit pe două planuri. Primul aspect care poate fi îmbunătățit este interfața de utilizator. Deși cea care este prezentă în momentul actual este ușor de înțeles și are un aspect plăcut, nu se ridică la standardele oferite de aplicațiile profesionale legate de aspect sau de viteza de răspuns. Pentru aceasta, se pot folosi librării dedicate pentru realizarea de GUI, precum React (librărie JavaScript). În același timp, se poate îmbunătăți software-ul pe partea de analiză de măsurători, pentru a putea fi capabil de analiza și fita orice tip de măsurătoare, nu doar oscilații amortizate. O altă îmbunătățire ar fi posibilitatea de a introduce datele în software într-un tabel prin Copy & Paste, nu doar prin alegerea unui Excel întreg în care datele de analizat trebuie să se afle pe primele două coloane.

În concluzie, acest software de analiză a oscilațiilor amortizate este o unealtă necesară în orice laborator de inovație pe direcția feedback-ului haptic activ, deoarece oferă rapid și sigur informații despre parametrii sistemului ceruți de producătorii de automobile, precum și grafice descriptive ale fenomenelor fizice ce se află la baza funcționării sistemului. Deoarece direcția de dezvoltare în domeniul automobilelor se îndreaptă spre cât mai multe butoane cu feedback haptic activ, necesitatea unui astfel de software va deveni incontestabilă în vederea analizei acestor sisteme și a dezvoltării lor.

# **Mulțumiri**

Adresez mulțumiri companiei S.C. Marquardt Schaltsysteme S.A., în cadrul căreia am fost angajat pe postul de programator ajutor în cadrul departamentului de inovare mecanică pe perioada realizării acestei lucrări. Aparatura utilizată în vederea efectuării măsurătorilor necesare a fost pusă la dispoziție de această companie, iar sistemele testate fac parte din produsele de serie ale acesteia. Măsurătorile au fost realizate inițial cu scopul inovării și dezvoltării în cadrul companiei. Ulterior, mi-a fost oferit acordul verbal de a utiliza măsurătorile realizate în vederea construirii acestei lucrări, deoarece au fost realizate independent de către mine. De asemenea, lucrarea nu conține informații aflate sub acordul de confidențialitate dintre angajat și companie.

# <span id="page-51-0"></span>**Bibliografie**

- [1] D. Luca & C. Stan, *OSCILAŢII ŞI UNDE*, 2007
- [2]<https://pressbooks.uiowa.edu/clonedbook/chapter/damped-harmonic-motion/> (accesat la 01.06.23)
- [3] <https://www.syncrowerkz.com.sg/how-shock-absorbers-work/> (accesat la 01.06.23)
- [4] <https://electricalacademia.com/basic-electrical/series-rlc-circuit/> (accesat la 01.06.23)
- [5] <https://courses.lumenlearning.com/wm-biology2/chapter/somatosensory-receptors/> (accesat la 02.06.23)
- [6] G. D. Ferrington & M. Rowe, *HUMAN TACTILE DETECTION THRESHOLDS: MODIFICATION BY INPUTS FROM SPECIFIC TACTILE RECEPTOR CLASSES*, J. Physiol, **Vol. 272**, pag. 415 – 433, 1977
- [7] W. McMahan & K. J. Kuchenbecker, *Dynamic Modeling and Control of Voice-Coil Actuators for High-Fidelity Display of Haptic Vibrations*, IEEE Haptics Symposium 2014, 2014
- [8] <https://www.keyence.com/products/sensor/laser/> (accesat la 03.06.23)
- [9] <https://www.picotech.com/products/oscilloscope> (accesat la 03.06.23)
- [10] K. Veseli, *Damped oscillations of linear systems – a mathematical introduction,* Springer, Hagen, 2011
- [11] S. Rapuano & F. J. Harris, *An Introduction to FFT and Time Domain Windows*, IEEE Instrumentation & Measurement Magazine, **Vol. 56**, pag. 32 – 44, 2007
- [12] [https://en.wikipedia.org/wiki/Fast\\_Fourier\\_transform](https://en.wikipedia.org/wiki/Fast_Fourier_transform) (accesat la 04.06.23)
- [13] H. Abdi (n.d.), *The Method of Least Squares*, Encyclopedia of Measurement and Statistics, 2007

# **DECLARAȚIE PE PROPRIE RĂSPUNDERE**

Subsemnatul, Bucuța Victor-Andrei, declar că Lucrarea de licență pe care o voi prezenta în cadrul examenului de finalizare a studiilor la Facultatea de Fizică, din cadrul Universității Babeș-Bolyai, în sesiunea iulie 2023 , sub îndrumarea Prof. Dr. Titus A. Beu, reprezintă o operă personală. Menționez că nu am plagiat o altă lucrare publicată, prezentată public sau un fișier postat pe Internet. Pentru realizarea lucrării am folosit exclusiv bibliografia prezentată și nu am ascuns nici o altă sursă bibliografică sau fișier electronic pe care să le fi folosit la redactarea lucrării.

Prezenta declarație este parte a lucrării și se anexează la aceasta.

Data, Nume,

**26.06.2023 Bucuța Victor-Andrei**

Semnătură

 $V_{\text{ref}}$